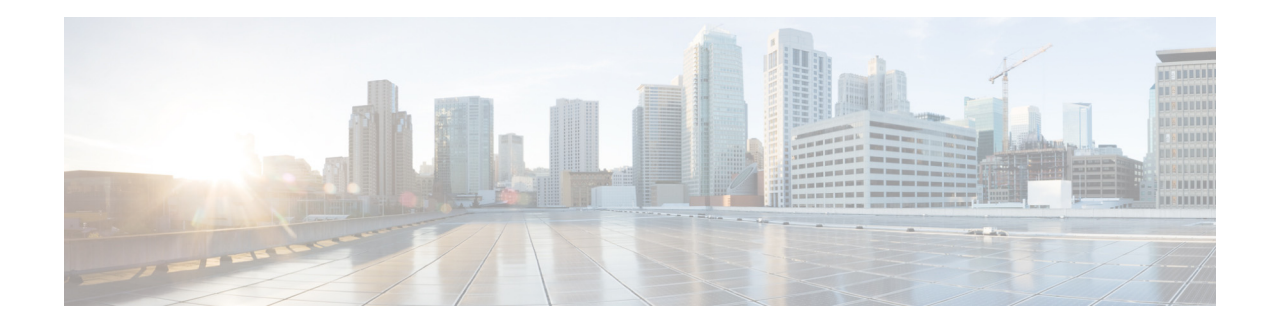

# **Cisco Connected Grid Cellular 3G CDMA Module for CGR 1000 Series Installation and Configuration Guide (Cisco IOS)**

**First Published: January 2014 Last Updated: July 2014 OL-31236-02**

This document provides an overview of hardware and Cisco IOS configuration information for the 3G CDMA single-wide, high-speed, connected grid router WAN interface card.

The Third Generation (3G) Code Division Multiple Access (CDMA) module is a multiband, multiservice WAN module for use over CDMA Radio Access Networks (RAN). You can use the 3G CDMA module as the backup for critical applications as well as the primary WAN connection.

You can install the 3G CDMA module in both versions of the Cisco 1000 Series Connected Grid Routers: the CGR 1240 and the CGR 1120.

This document includes the following sections:

- **•** [Kit Contents, page 2](#page-1-0)
- **•** [Features, page 3](#page-2-0)
- **•** [Hardware Overview, page 4](#page-3-0)
- **•** [Installing and Removing the 3G CDMA Module, page 13](#page-12-0)
- **•** [Regulatory and Compliance Information, page 16](#page-15-0)
- **•** [CDMA Network Overview, page 16](#page-15-1)
- **•** [3G Cellular WAN MIB, page 17](#page-16-0)
- **•** [Configuring the 3G CDMA Module, page 23](#page-22-0)
- **•** [Configuration Examples, page 31](#page-30-0)
- **•** [Troubleshooting, page 33](#page-32-0)
- **•** [Additional References, page 36](#page-35-0)
- **•** [Command Reference, page 38](#page-37-0)

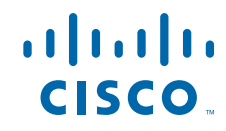

**•** [Technical Assistance, page 70](#page-69-0)

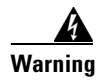

**Warning Only trained and qualified personnel should be allowed to install, replace, or service this equipment.**  Statement 1030

## <span id="page-1-0"></span>**Kit Contents**

Your 3G CDMA module kit contains the CDMA module listed in [Table 1.](#page-1-1)

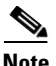

**Note** The Cisco Connected Grid 3G Module is a field-replaceable unit.

*Figure 1 Cisco Connected Grid 2G/3G Wireless Connected Grid Module*

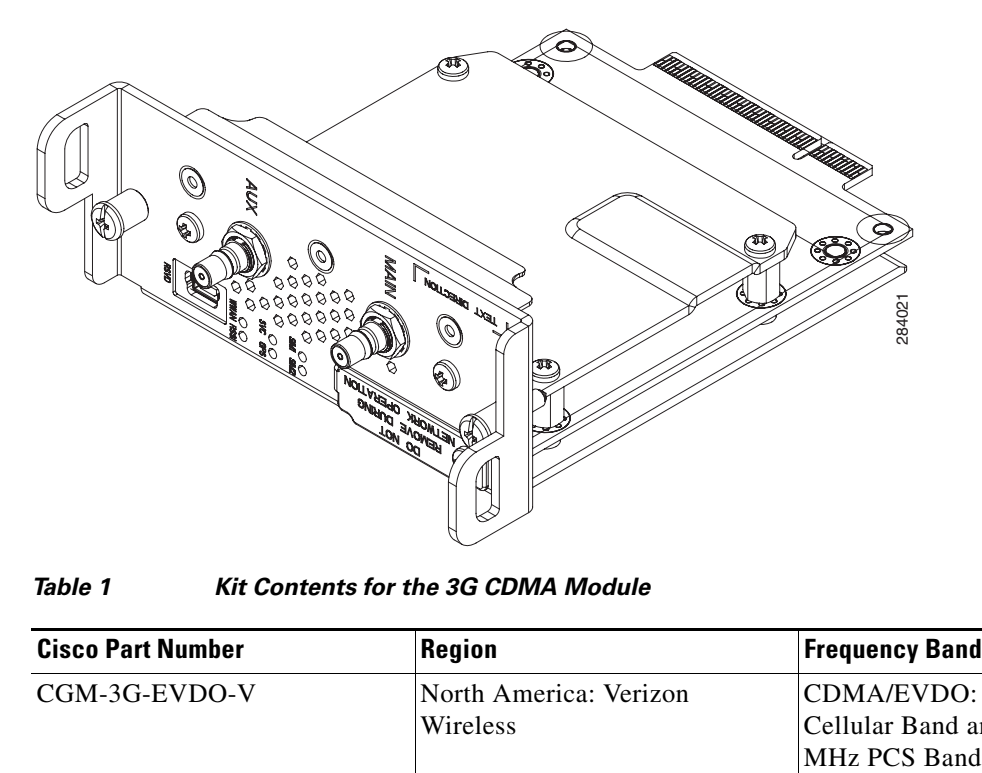

*Table 1 Kit Contents for the 3G CDMA Module*

<span id="page-1-1"></span>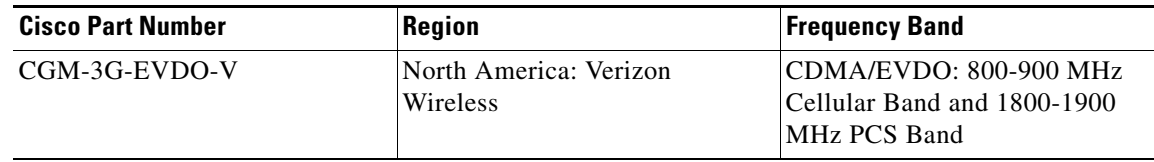

For system requirements, important notes, limitations, open and resolved bugs, and last-minute documentation updates, see the Release Notes on Cisco.com. For translations of the warnings that appear in this document, see the [Regulatory Compliance and Safety Information for Cisco Connected Grid](http://www.cisco.com/en/US/docs/routers/connectedgrid/cgr1000/rcsi/cgr1000.rsci.html)  [Router 1000 Series Routers.](http://www.cisco.com/en/US/docs/routers/connectedgrid/cgr1000/rcsi/cgr1000.rsci.html)

When using the online publications, see the documents that match the Cisco system software version running on the 2G/3G wireless module. (To display the software version, run the **show version** command.)

## <span id="page-2-0"></span>**Features**

The 3G wireless module provides the following functionality:

- **•** Broadband WAN connectivity using high speed cellular data technology.
- Support for the following technologies:
	- **–** CDMA2000 Evolution-Data Optimized (EVDO) Revision (Rev) A.
	- **–** CDMA2000 EVDO Rev 0.
	- **–** CDMA Single channel Radio Transmission Technology (1xRTT).
- **•** Automatic best network selection.
- **•** Always-on capability.
- **•** Multiple antenna and cable options:
	- **–** Diversity antenna.
	- **–** Indoor and outdoor external antennas.
	- **–** Radio Frequency Ultra Low Loss (RF-ULL) cable length from 10 ft to 75 ft.
- **•** Static and dynamic IP addressing.
- **•** Modem-based support for mobile IP.
- **•** Cellular interface based on the async interface in Cisco IOS.
- **•** Mobile IP profile management for CDMA.
- **•** Security features such as firewall, intrusion-detection systems (IDS), and intrusion-prevention systems (IPS).
- **•** Diagnostic and monitoring capability.
- **•** Modem activation—You can activate the modem either by using over-the-air service provisioning (OTASP).
- Modem management—You can access modem software and hardware information, radio and network status, and data profile information by using Cisco IOS commands and SNMP MIBs.
- **•** Dial on Demand Routing (DDR)—This allows you to set up a data call when there is data traffic to be sent over the wireless network.
- **•** Fallback connection (DDR backup)—The 3G CDMA module allows you to configure the cellular modem to initiate a dialup connection when connection to a primary service is lost.
- **•** Teardown after fallback (part of fallback DDR)—After a primary connection has failed and the cellular connection is in fallback mode, the 3G CDMA module tears down the fallback-mode connection when the primary connection is available.
- **•** Automatic teardown—After a configurable timeout, the 3G CDMA module automatically tears down a connection if there has been no activity.
- **•** Firmware upgrade—You can upgrade the firmware on the modem by using Cisco IOS commands.
- **•** Comprehensive Cisco IOS MIB support including Interface (IF) MIBs and Entity MIBs.
- **•** 3G cellular MIB support.

## <span id="page-3-0"></span>**Hardware Overview**

The 3G CDMA module is a wireless module with a mini-card cellular modem (PCI-e mini-card form factor). The module connects to the host router board of the CGR 1120 or CGR 1240.

This section covers the following topics:

- **•** [Front Panel, page 4](#page-3-1)
- **•** [Ports and LEDs, page 6](#page-5-0)
- **•** [Supported Cisco Antennas, page 7](#page-6-0)
- **•** [Supported Cisco Cables, page 9](#page-8-0)
- **•** [Interfaces, page 9](#page-8-1)
- **•** [Radio Frequency Interface, page 10](#page-9-0)
- **•** [Environmental Specifications, page 10](#page-9-1)
- **•** [Power Specifications, page 10](#page-9-2)
- **•** [Modem, page 11](#page-10-0)
- **•** [Voltage Monitoring State Machine, page 11](#page-10-1)
- **•** [Temperature Monitoring State Machine, page 11](#page-10-2)
- **•** [Data Rate, page 12](#page-11-0)
- [Memory Specifications, page 12](#page-11-1)
- **•** [Module Power States, page 12](#page-11-2)

### <span id="page-3-1"></span>**Front Panel**

The front panel of the 3G CDMA module has the following components:

- Auxiliary port—QMA connector for the RX diversity antenna. (The connector is not used for GPS because the GPS of the host router is used.)
- **•** QMA connector for antenna—transmits and receives RF.
- **•** Mini-USB port—Can be used as a diagnostic port.
- **•** LEDs:
	- **–** Wireless WAN (WWAN)
	- **–** Received Signal Strength Indication (RSSI)
	- **–** Service (SVC)
	- **–** SIM0 and SIM1 (for GSM version)

[Figure 2](#page-4-0) shows the front panel components of the 3G CDMA module.

#### <span id="page-4-0"></span>*Figure 2 Front Panel of the 3G CDMA module*

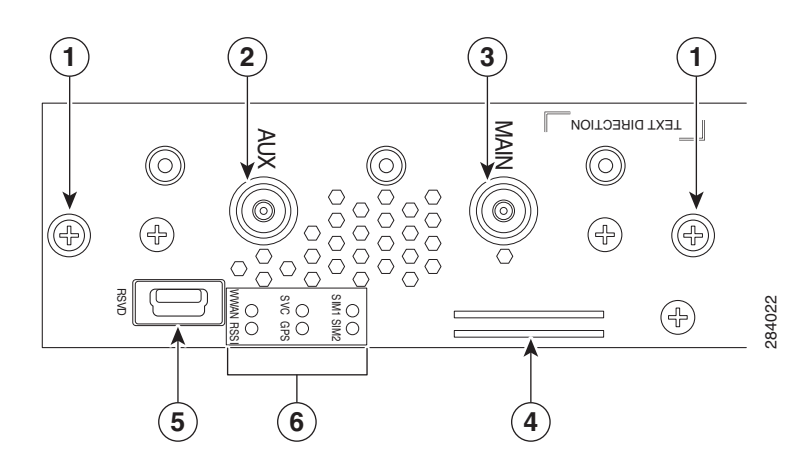

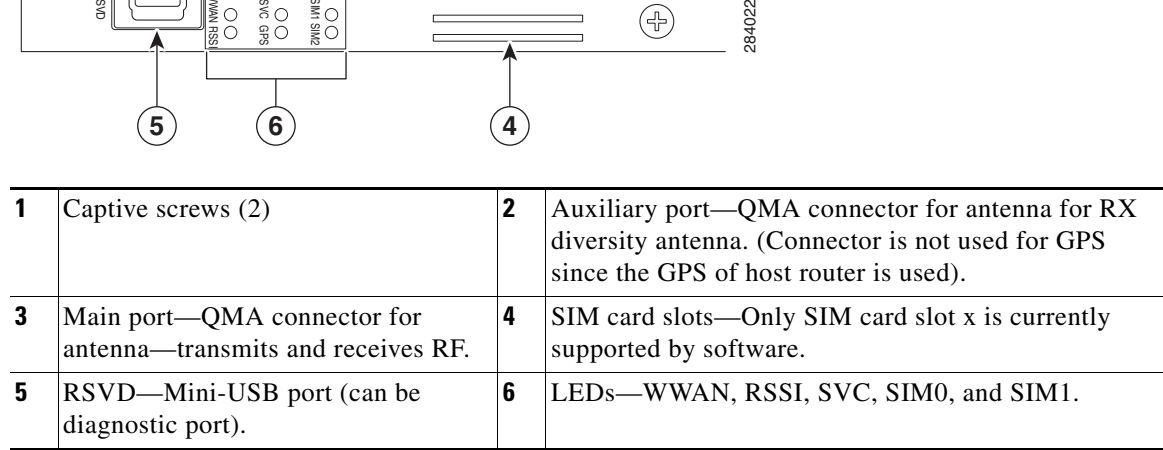

## <span id="page-5-0"></span>**Ports and LEDs**

[Figure 3](#page-5-1) shows the LEDs of the Cisco Connected Grid 3G Module.

<span id="page-5-1"></span>*Figure 3 2G/3G Connected Grid Module LEDs*

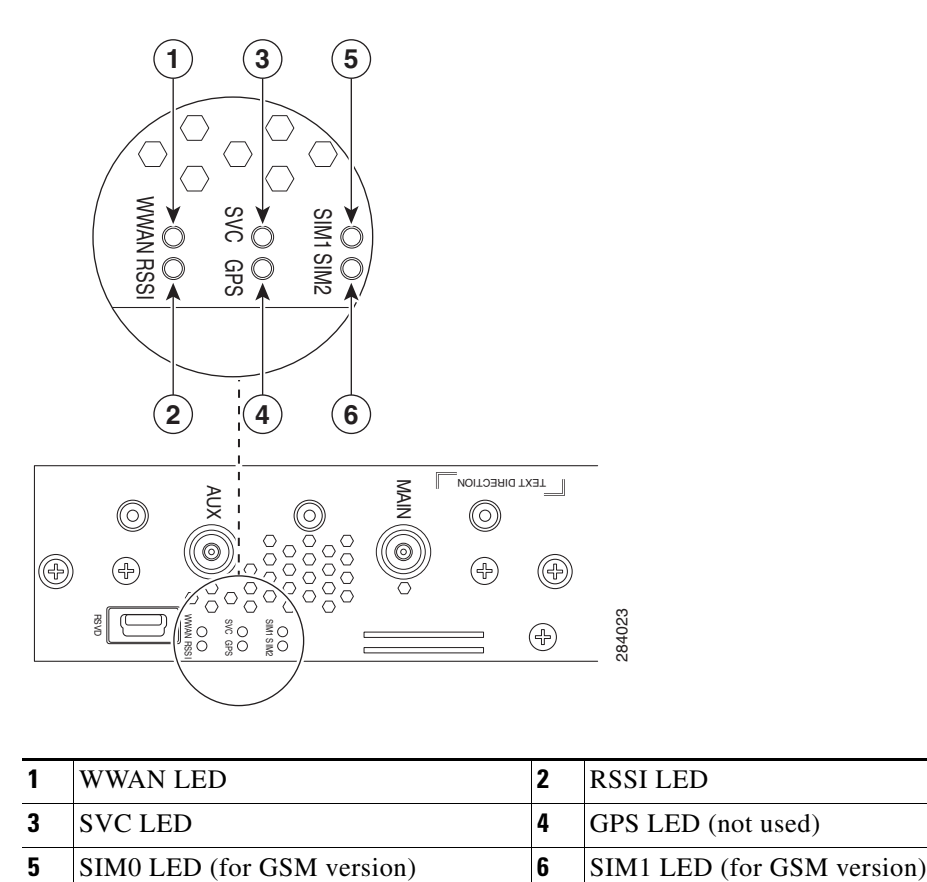

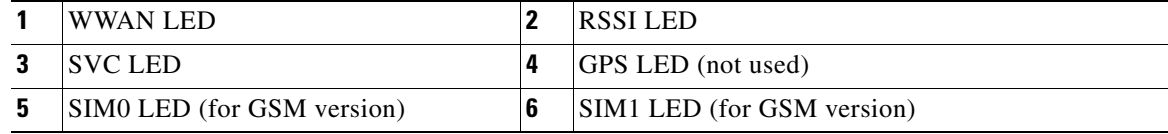

[Table 2](#page-6-1) lists the ports and the LED indicators and describes their behavior. The LEDs provide a visual indication of the available services.

<span id="page-6-1"></span>

| <b>Port or LED</b><br><b>Name</b> | Color                    | <b>Description</b>                                                                                                    |
|-----------------------------------|--------------------------|----------------------------------------------------------------------------------------------------|
| <b>WWAN</b>                       | Green                    | Indicates the modem status. Driven by the modem, not under software<br>control except for diagnostic purposes. Functionality may be changed by<br>configuring modem. |
|                                   |                          | <b>Off:</b> Module not powered                                                                                                    |
|                                   |                          | On: Module is powered on and connected but not transmitting or<br>receiving                                                                                          |
|                                   |                          | <b>Slow blink:</b> Module is powered on and searching for connection<br>٠                                                                                            |
|                                   |                          | <b>Fast blink:</b> Module is transmitting or receiving<br>٠                                                                                                    |
|                                   |                          | For information on modem settings, see Modem, page 11.                                                                                                    |
| <b>RSSI</b>                       | Bi-color,<br>green/amber | Indicates the level of signal strength received by the software:                                                                                                    |
|                                   |                          | Off: RSSI $\leq$ 110                                                                                                    |
|                                   |                          | Solid amber: $-110 <$ RSSI $\leq -90$                                                                                                    |
|                                   |                          | <b>Fast green blink:</b> $-90 <$ RSSI $\leq -75$<br>٠                                                                                                    |
|                                   |                          | Slow green blink: $-75 <$ RSSI $\leq 60$<br>٠                                                                                                    |
|                                   |                          | Solid green: $RSSI > -60$                                                                                                    |
| <b>SVC</b>                        | Bi-color,<br>green/amber | Service LED indicates the following:                                                                                                    |
|                                   |                          | <b>Off:</b> No service<br>٠                                                                                                    |
|                                   |                          | Solid amber: 1xRTT<br>٠                                                                                                    |
|                                   |                          | <b>Green slow blink: EVDO Rev 0</b>                                                                                                    |
|                                   |                          | Solid green: EVDO Rev A<br>٠                                                                                                    |

*Table 2 LED Definitions*

## <span id="page-6-0"></span>**Supported Cisco Antennas**

The antenna is connected to the QMA, panel-mount, 50-ohm connector located on the faceplate of the module. The modem mini-card antenna connector is a U.FL, 50-ohm, with a short 50-ohm coaxial cable to the QMA connector.

**Note** The antennas have either N or TNC connectors (not QMA connectors). This means that either an adapter (ANT-4G-SR-OUT-TNC) or lightning arrestor (omni or panel) is required.

For more information about antennas, including installation procedures, see the [Connected Grid](http://www.cisco.com/en/US/docs/routers/connectedgrid/antennas/installing/cg_antenna_install_guide.html)  [Antennas Installation Guide](http://www.cisco.com/en/US/docs/routers/connectedgrid/antennas/installing/cg_antenna_install_guide.html).

[Table 3](#page-7-0) lists the Cisco antennas that are supported for use with the 3G CDMA module and the Cisco 1120 Connected Grid Router.

<span id="page-7-0"></span>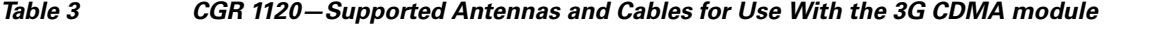

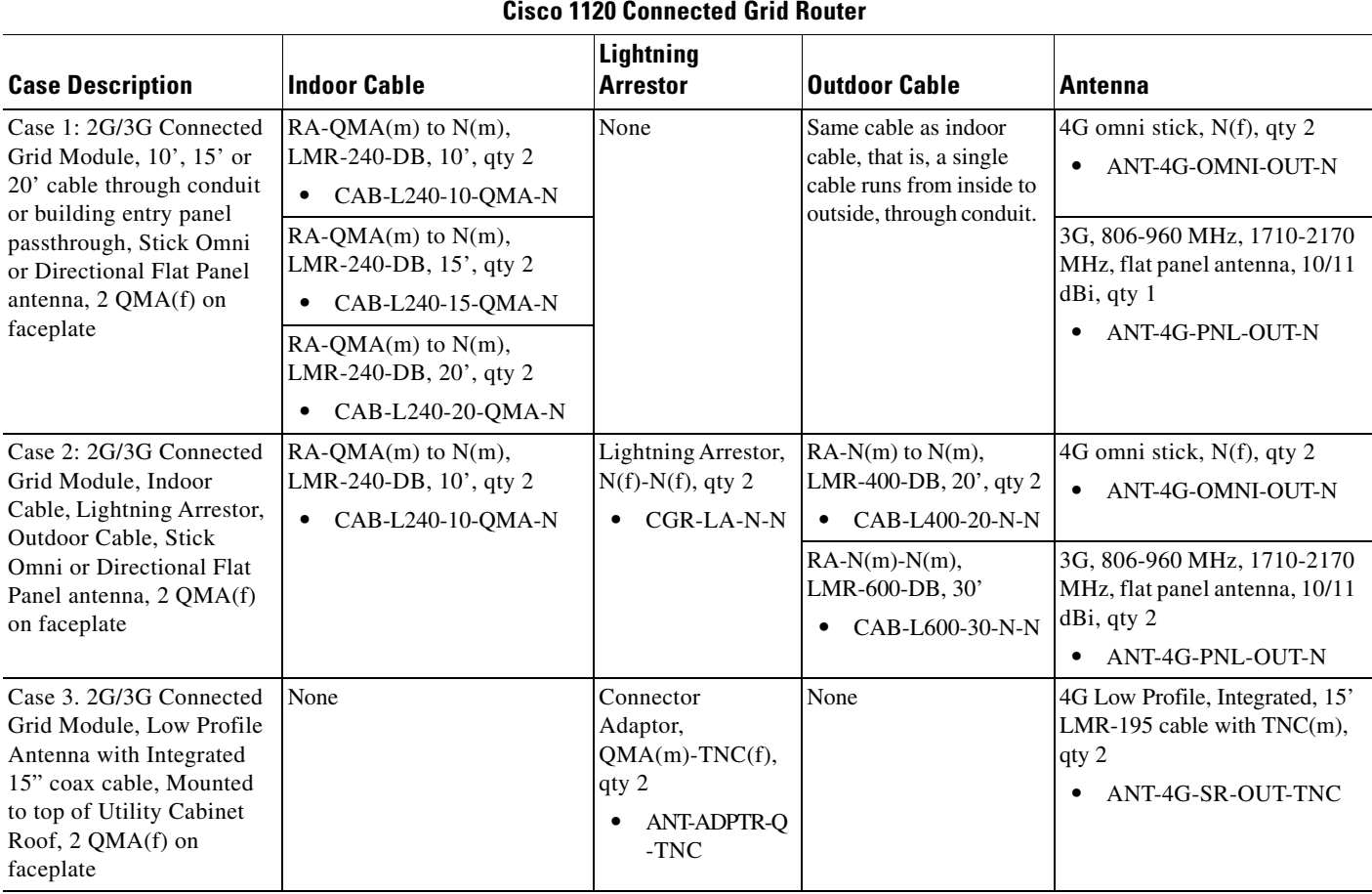

(f) denotes female connector

(m) denotes male connector

a l

[Table 4](#page-8-2) lists the Cisco antennas that are supported for use with the 3G CDMA module and the Cisco 1240 Connected Grid Router.

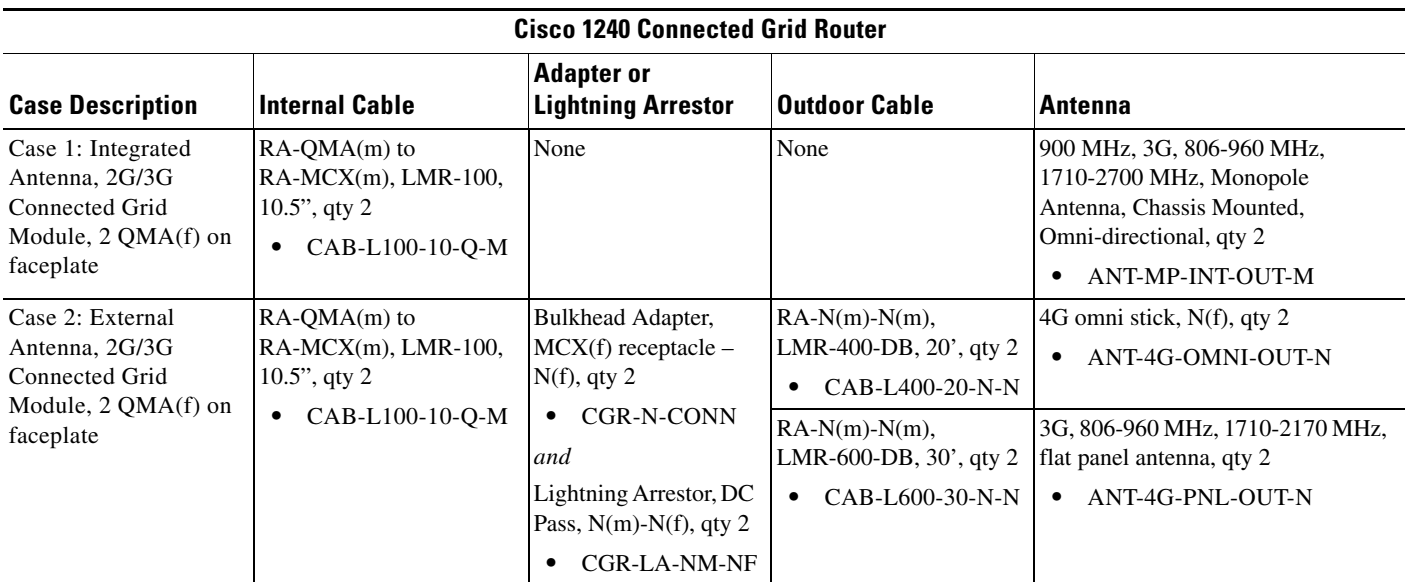

#### <span id="page-8-2"></span>*Table 4 CGR 1240—Supported Antennas and Cables for Use With the 3G CDMA Module*

### <span id="page-8-0"></span>**Supported Cisco Cables**

[Table 5](#page-8-3) lists insertion loss information and operating frequency levels for the Ultra Low Loss (ULL) LMR cables, and LMR 400 cables available from Cisco for use with the 2G/3G Connected Grid module.

You can use the RG-174/U type cables to adapt the modem external antenna connection to any of the modules cables and antennas.

| <b>Cisco Product Number</b> | <b>Cable Length</b>             | <b>Maximum Insertion Loss</b> | <b>Frequency (MHz)</b> |
|-----------------------------|---------------------------------|-------------------------------|------------------------|
| CAB-L240-10-Q-N             | 10 ft $(3.1 \text{ m})$         | 1.3 dB max. at 2000 MHz       | 700 to 2700 MHz        |
| CAB-L240-15-Q-N             | 15 ft $(4.6 \text{ m})$         | 1.9 dB max. at 2000 MHz       | 700 to 2700 MHz        |
| CAB-L240-20-Q-N             | $20 \text{ ft} (6.1 \text{ m})$ | 2.5 dB max. at 2000 MHz       | 1700 to 2700 MHz       |
| $CAB-L400-20-N-N$           | $20 \text{ ft} (6.1 \text{ m})$ | 1.4 dB max. at 2000 MHz       | 700 to 2700 MHz        |
| $CAB-L400-30-N-N$           | 30 ft $(9.1 \text{ m})$         | 1.0 dB max. at 2000 MHz       | 700 to 2700 MHz        |

<span id="page-8-3"></span>*Table 5 Cisco Extension Cable Assemblies for 3G CDMA Module*

## <span id="page-8-1"></span>**Interfaces**

The module includes the following physical interfaces to the host:

- **• Power**—Supplied to the module by the host
- **• Wireless disable**—As described in the PCI-Express Mini Card specification
- **• LED output**—As described in the PCI-Express Mini Card specification
- **• Antenna**—QMA (f) RF connector for the Rx/Tx path.
- **• USIM**—Supported through the interface connector. The USIM cavity/connector needs to be placed on the host device for this feature
- **• USB**—Only communication interface to the host for data, control, and status information

### <span id="page-9-0"></span>**Radio Frequency Interface**

The Radio Frequency (RF) interface consists of two QMA connectors on the faceplate labeled *MAIN* and *AUX*. The main antenna is mandatory; it both transmits and receives RF. The *AUX* QMA connector is for the RX Diversity.

### <span id="page-9-3"></span><span id="page-9-1"></span>**Environmental Specifications**

[Table 6](#page-9-3) lists the environmental specifications for the 3G CDMA module.

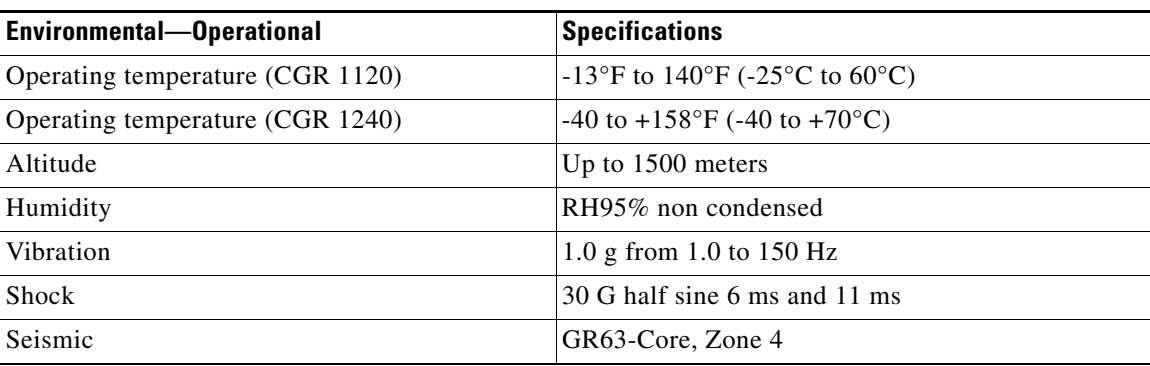

#### *Table 6 Module Environmental Specifications*

### <span id="page-9-2"></span>**Power Specifications**

There are two switching DC-DC power supplies on the Cisco Connected Grid 2G/3G Wireless Connected Grid Module. The module 12V-to-3.3V DC-DC switcher and modem 12V-to-3.3V DC-DC switcher can both be power margined through CLI commands.

**Note** Power cables are self-shielded; no additional shielding is required.

The 2G/3G Connected Grid module has a 12V power rail and 3.3V stand-by power provided by the host system. It has two 3.3V DC-DC converters on the 12V power rail: one for the module and the other for the modem.

*Table 7 Power Specifications* 

| <b>Power Source</b> | <b>Description</b>                                                            |
|---------------------|-------------------------------------------------------------------------------|
| 12V power rail      | $\text{Max } 1\text{A}$ (based on current draw from 2 DC-DC converters below) |

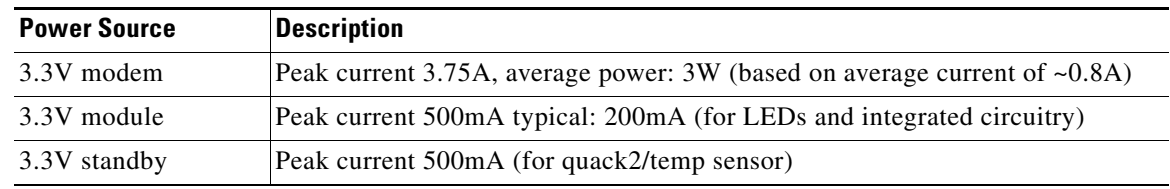

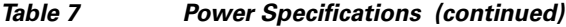

### <span id="page-10-0"></span>**Modem**

The MC5728V PCI Express Mini Card modem provides voice, features, and CDMA and 1xEVDO wireless radio connectivity technologies with dual-band diversity radio supporting the following frequency bands:

- **•** 800 MHz cellular
- **•** 1900 MHz PCS

MC5728V includes two RF connector jacks for use with host antennas. (It does not have integrated antennas.) One connector is used for the main Rx/Tx path.

MC5728V supports the following RF features:

- **•** Dual-band for 800 MHz cellular and 1.9 GHz PCS bands
- **•** Diversity support for the 800 MHz cellular and 1.9 GHz PCS bands
- **•** CDMA authentication as specified in CDMA 1X
- **•** IS-95A/B and CDMA 1X Release 0/A
- **•** IS-856 1xEVDO Revision A

The MC5728V Mini Card supports communication with the host through the USB. The USB interface can be dynamically configured to operate in one of two modes:

- **•** Non-MUX mode
- **•** MUX mode

The MC5728V Mini Card supports three logical interfaces:

- **•** Data channel—Supports AT command and Point-to-Point (PPP) packet exchange during data calls
- Control channel—Supports modem control and status, call processing, and event notification
- **•** Diagnostic channel—Supports the QUALCOMM Diagnostic Monitoring protocol used by support tools

### <span id="page-10-1"></span>**Voltage Monitoring State Machine**

A state machine in the 3G CDMA module monitors the VCC supply and the voltage conditions that trigger state changes.

### <span id="page-10-2"></span>**Temperature Monitoring State Machine**

The state machine in the Cisco Connected Grid 2G/3G Wireless Connected Grid Module monitors the embedded module temperature.

### <span id="page-11-0"></span>**Data Rate**

The actual throughput rates depend on many different factors, but the theoretical rate for EVDO Rev A is 3.1 Mbps down; 1.8 Mbps up.

### <span id="page-11-3"></span><span id="page-11-1"></span>**Memory Specifications**

The memory specifications of the module are listed in [Table 8.](#page-11-3)

*Table 8 Memory Specifications for the 3G CDMA Module*

| <b>Memory Type</b>                | Minimum                                                | Maximum                                                                       |
|-----------------------------------|--------------------------------------------------------|-------------------------------------------------------------------------------|
| DDR2 SDRAM                        | 1Gb (128 Mb)                                           | NA (1Gb is sufficient for the Linux SDK design and<br>modem firmware upgrade) |
| DDR2 SDRAM for<br>fixed platforms | 512 Mb (384 Mb for<br>IOS and 128 Mb for<br>the Linux) |                                                                               |

### <span id="page-11-2"></span>**Module Power States**

The module has the following power states:

- **• Normal mode** (default mode)—Module is active. Receive and Transmit modes are possible. In this state:
	- **–** The module is fully powered.
	- **–** The module is capable of placing/receiving calls or establishing data connections on the wireless network.
	- **–** The USB interface is fully active.

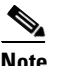

**Note** The module unit defaults to the Normal state when VCC is first applied.

- **• Low power mode (***airplane mode*)—The module is active, but RF is disabled. In this state, RF (both Rx and Tx) is disabled on the module, but the USB interface is still active. This state is controlled though the host interface by the following software commands:
	- **– AT!PCSTATE=0** command (AT Command Set for User Equipment (UE) (Release 6))
	- **–** CNS\_RADIO\_POWER [0x1075] (CDMA CnS Reference (Document 2130754))

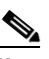

**Note** The module goes from normal mode into low-power mode to suspend RF activity. This occurs when the module's supply voltage exceeds either the high or low limits. The module returns to normal mode to resume RF activity. It occurs when the module's supply voltage returns from critical to normal limits.

**• Disconnected mode**—No power to the module. The host power source is disconnected from the module and all voltages associated with the module are at 0 V.

CGR 1120 and CGR 1240 control the power to the module, therefore the host can stay powered on and cut the power in order to put the module into the disconnected state.

The module begins a shutdown sequence and powers off if it has been in a powered-on state for more than 10.5 seconds and the host device drives the W\_Disable# signal low for:

- MC5728V:  $\geq 50$  ms
- Other devices:  $\geq$  500 ms

## <span id="page-12-0"></span>**Installing and Removing the 3G CDMA Module**

Some Cisco Connected Grid 2G/3G Wireless Connected Grid Modules are installed into the host router at the factory.

### **Before You Begin Installation**

Before installing the module, verify that the following guidelines have been met:

- **•** Clearance to the I/O-side view is such that the LEDs can be easily read.
- **•** Cabling is away from sources of electrical noise, such as radios, power lines, and fluorescent lighting fixtures. Make sure that the cabling is away from other devices that might damage the cables.
- **•** Airflow around the switch module and through the vents is unrestricted.
- **•** Temperature around the unit does not exceed 140°F (60° C). If the switch module is installed in a closed or multi-rack assembly, the temperature around it might be higher than normal room temperature.
- Relative humidity around the switch module does not exceed 95 percent (non-condensing).
- Altitude at the installation site is not higher than 4921 feet (1500 meters).
- For  $10/100$  and  $10/100/1000$  fixed ports, cable lengths from the switch module to connected devices are not longer than 328 feet (100 meters).

### **Installation Warning Statements**

This section includes the basic installation warning statements. Translations of these warning statements appear in the [Regulatory Compliance and Safety Information for Cisco Connected Grid Router 1000](http://www.cisco.com/en/US/docs/routers/connectedgrid/cgr1000/rcsi/cgr1000.rsci.html)  [Series Routers](http://www.cisco.com/en/US/docs/routers/connectedgrid/cgr1000/rcsi/cgr1000.rsci.html) document.

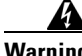

**Warning This unit is intended for installation in restricted access areas. A restricted access area can be accessed only through the use of a special tool, lock and key, or other means of security.**  Statement 1017

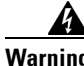

**Warning Only trained and qualified personnel should be allowed to install, replace, or service this equipment.**  Statement 1030

Г

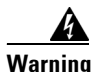

**Warning To prevent the system from overheating, do not operate it in an area that exceeds the maximum recommended ambient temperature of: 140°F (60°C)** Statement 1047

**Warning This equipment is intended to be grounded to comply with emission and immunity requirements. Ensure that the switch functional ground lug is connected to earth ground during normal use.**  Statement 1064

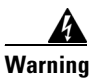

**Warning To prevent airflow restriction, allow clearance around the ventilation openings to be at least: 1.75 in. (4.4 cm)** Statement 1076

## **Installing the 3G Module**

Install the 3G CDMA module into slot 3 of the Cisco 1120 Connected Grid Router and the Cisco 1240 Connected Grid Router.

To install the module into the router:

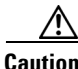

**Caution** The module cannot be hot swapped—to install the module, you must first power down the host router.

**Step 1** Before you install the Cisco Connected Grid 3G Module into the host router, read the instructions about installing and removing modules in the *Hardware Installation Guide* of your router.

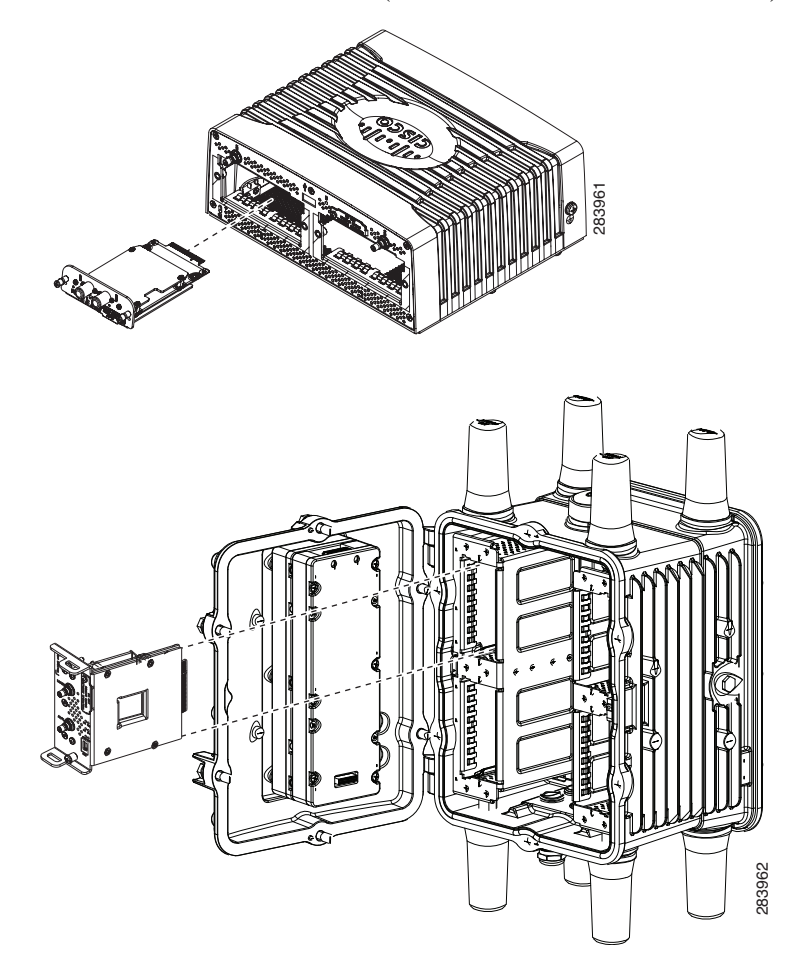

**Step 2** Insert the module into the slot. (CGR 1120 and CGR 1240 shown.)

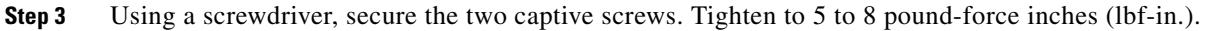

### **Removing the Module**

To remove the module from a router:

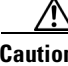

**Caution** The module cannot be hot swapped—to remove the module, you must first power down the host router.

- **Step 1** Before you remove the Cisco Connected Grid 3G Module from the host router, power down the router as described in the *Hardware Installation Guide* of your router.
- **Step 2** Using a screwdriver, loosen the two captive screws on the Cisco Connected Grid 3G Module.
- **Step 3** Gently pull the module out of the slot.

## <span id="page-15-0"></span>**Regulatory and Compliance Information**

For regulatory compliance and safety information for the module, refer to [Regulatory Compliance and](http://www.cisco.com/en/US/docs/routers/connectedgrid/cgr1000/rcsi/cgr1000.rsci.html)  [Safety Information for the Cisco 1000 Series Connected Grid Routers.](http://www.cisco.com/en/US/docs/routers/connectedgrid/cgr1000/rcsi/cgr1000.rsci.html)

## <span id="page-15-1"></span>**CDMA Network Overview**

CDMA is a standard for mobile communication. A typical CDMA network includes terminal equipment, mobile termination, base transceiver station (BTS), base station controller (BSC), packet data serving node (PDSN), and other data network entities. The PDSN is the interface between a BSC and an internet gateway.

[Figure 4](#page-15-2) shows the relationship of the components of a typical CDMA network, including a PDSN and a branch office with the 3G CDMA module.

As the figure shows, the branch office connects to a radio tower and a BTS. The BTS connects to a BSC, which contains a component called the packet control function (PCF). The PCF communicates with the Cisco PDSN for data communication and with the mobile switching center (MSC) for voice.

<span id="page-15-2"></span>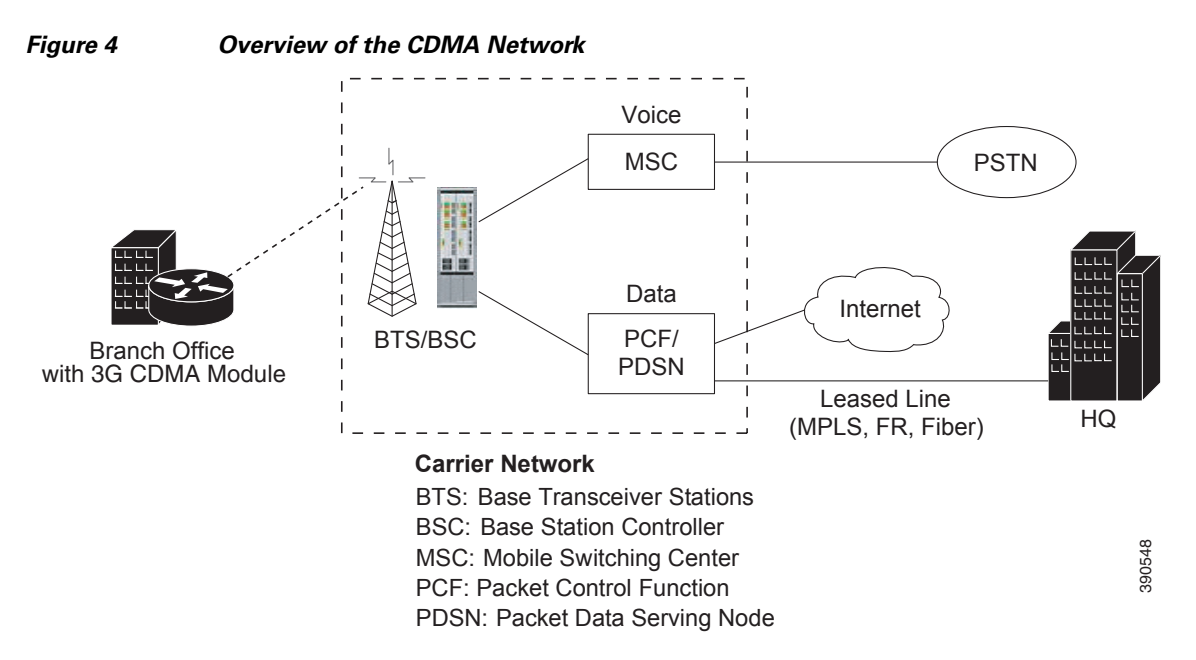

CDMA2000 is a family of standards for 3G mobile communication based on CDMA. The 3G CDMA module supports these CDMA2000 standards:

- **•** 3G Evolution-Data Optimized (EVDO) is a 3G telecommunications standard for the wireless transmission of data through radio signals, typically for broadband Internet access. EVDO uses multiplexing techniques including Code Division Multiple Access (CDMA), as well as Time Division Multiple Access (TDMA), to maximize both individual users' throughput and the overall system throughput.
- **•** Single Carrier Radio Transmission Technology (1xRTT) is a precursor to EVDO that was designed to replace the IS-95 CDMA standard. 1xRTT offers voice and data transmission.

## <span id="page-16-0"></span>**3G Cellular WAN MIB**

This section describes the MIB definition and implementation support for Cisco cellular 3G WAN products on the customer premises equipment (CPE) end.

The 3G Cellular WAN MIB supports both CDMA and GSM set of cellular standards and includes the following technologies:

- **•** GSM—GPRS/EDGE/UMTS/HSPA
- **•** CDMA—1xRTT/EVDO RevA/EVDO Rev0

The 3G cellular MIB uses indexes from the cellular interface and from the modem. You can obtain the interface index using IF-MIBs and the modem index using the ENTITY MIBs.

The 3G MIB definition includes the following major sub-trees:

- **•** Common objects
- **•** CDMA objects
- **•** GSM objects
- **•** Notifications

You can use MIB object c3gStandard defined in the c3gWanCommonTable to distinguish between CDMA or GSM and implementing the MIB for CDMA or GSM.

**Note** Cisco 3G MIB supports all SNMP versions including V1, V2, V2C, and V3. For more information about SNMP, see the *SNMP Software Configuration Guide for Cisco 1000 Series Connected Grid Routers (Cisco IOS)*.

At a high level, the Cisco 3G WAN MIBs are divided into two groups and have the following structure:

- **1.** ciscoWan3gMIBObjects—this group defines all the MIB objects for Cisco 3G WAN MIBs
- **2.** ciscoWan3gMIBNotifs—this group defines all the notification events for Cisco 3G WAN MIBs

### **ciscoWan3gMIBObjects**

The ciscoWan3gMIBObjects group has three sub-groups:

- **–** c3gWanCommonTable—defines the common MIB objects for both CDMA and GSM
- **–** c3gWanCdma—defines the MIB objects specific for CDMA 2000 standards (3GPP2)
- **–** c3gWanGsm—defines the MIB objects specific for GSM/UMTS standards (3GPP)

Under c3gWanCdma, there are seven sub-groups:

- **•** c3gCdmaSessionTable for session related objects
- **•** c3gCdmaConnectionTable for connection related objects
- **•** c3gCdmaIdentityTable for user identity related objects
- **•** c3gCdmaNetworkTable for network related objects
- **•** c3gCdmaProfile for user profile related objects
- **•** c3gCdmaRadio for radio related objects
- **•** c3gCdmaSecurityTable for security related objects

### **ciscoWan3gMIBNotifs**

Cisco Cellular 3G WAN MIB implementation supports SNMP GET (read operation) for all MIB objects, and SNMP SET (write operation) for the following RW (read-write) objects, including:

- **•** c3gRssiOnsetNotifThreshold
- **•** c3gRssiAbateNotifThreshold
- **•** c3gEcIoOnsetNotifThreshold
- **•** c3gEcIoAbateNotifThreshold
- **•** c3gModemTemperOnsetNotifThreshold
- **•** c3gModemTemperAbateNotifThreshold
- **•** c3gModemReset
- **•** c3gModemUpNotifEnabled
- **•** c3gModemDownNotifEnabled
- **•** c3gServiceChangedNotifEnabled
- **•** c3gNetworkChangedNotifEnabled
- **•** c3gConnectionStatusChangedNotifFlag
- **•** c3gRssiOnsetNotifFlag
- **•** c3gRssiAbateNotifFlag
- **•** c3gEcIoOnsetNotifFlag
- **•** c3gEcIoAbateNotifFlag
- **•** c3gModemTemperOnsetNotifEnabled
- **•** c3gModemTemperAbateNotifEnabled

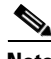

**Note** By default, all notifications are disabled. To receive notifications, you must enable these notifications (see [Table 10](#page-18-0)).

<span id="page-17-0"></span>**Note** The IF MIBs also have traps for the cellular interface objects that are used in conjunction with the notification type. When you get a notification, you must check the associated objects.

[Table 9](#page-17-0) shows various notifications and what they mean.

#### *Table 9 Traps and Notifications*

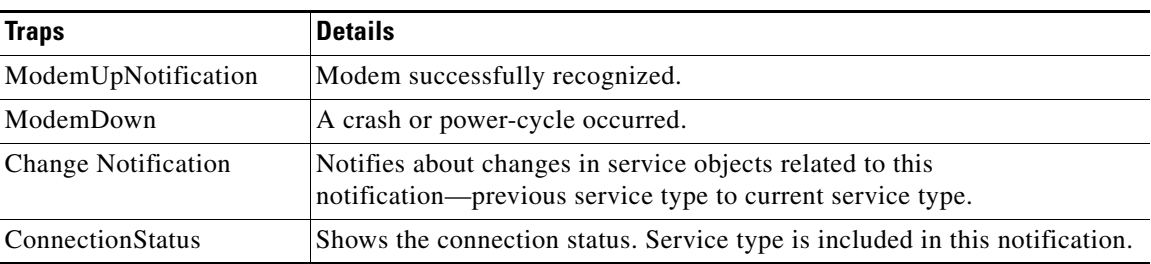

[Table 10](#page-18-0) lists the commands to enable CISCO-WAN-3G-MIB notifications for CDMA events.

<span id="page-18-0"></span>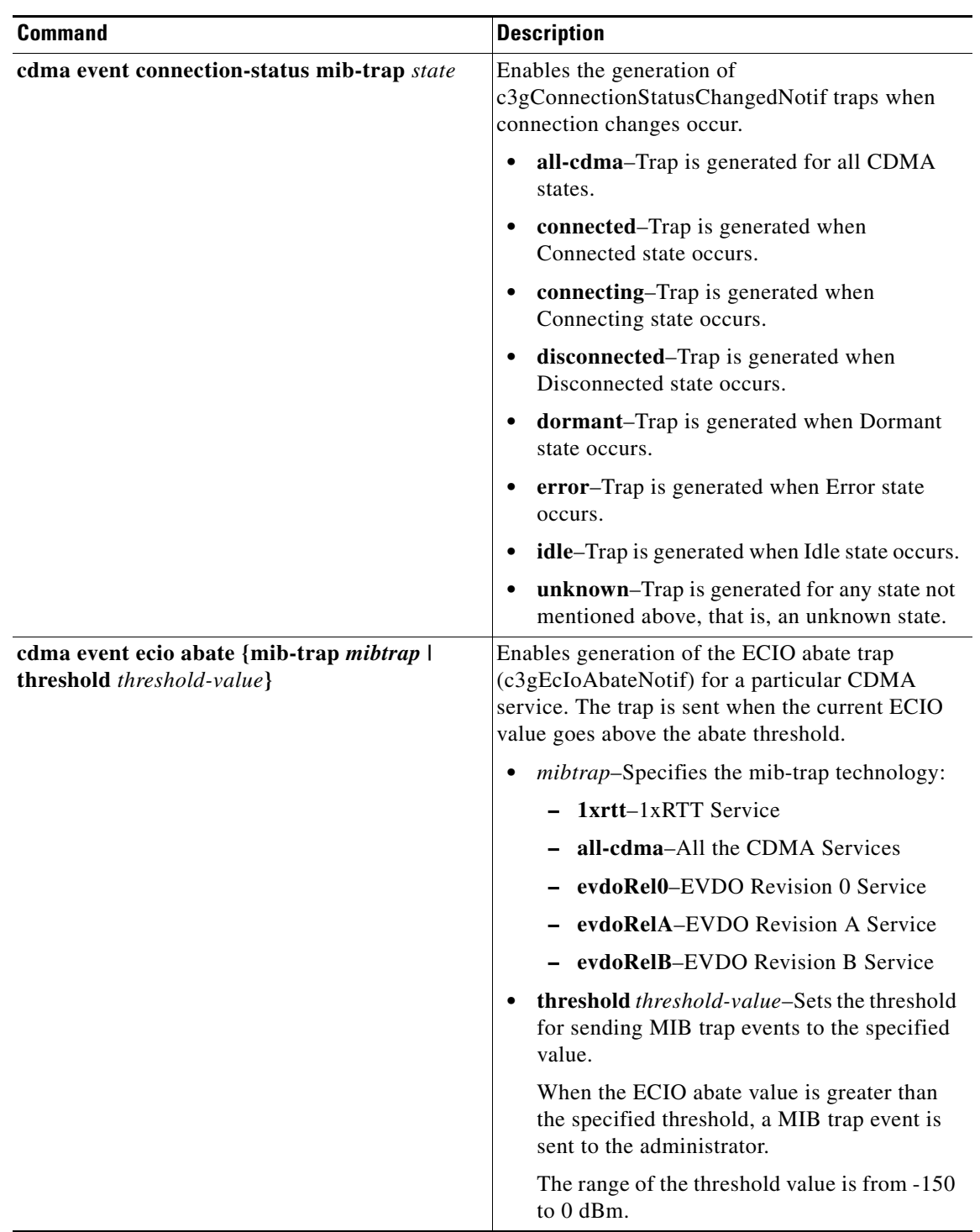

#### *Table 10 Commands for CISCO-WAN-3G-MIB CDMA Event Notifications*

| <b>Command</b>                                                                   | <b>Description</b>                                                                                                    |
|----------------------------------------------------------------------------------|----------------------------------------------------------------------------------------------------|
| cdma event ecio onset mib-trap {mib-trap<br>mibtrap   threshold threshold-value} | Enables generation of the ECIO onset trap<br>(c3gEcIoOnsetNotif) for a particular CDMA<br>service. The trap is sent when the current ECIO<br>value goes below the onset threshold. |
|                                                                                  | mibtrap-Specifies the mib-trap technology:<br>٠                                                                                                    |
|                                                                                  | - 1xrtt-1xRTT Service                                                                                                    |
|                                                                                  | - all-cdma-All the CDMA Services                                                                                                    |
|                                                                                  | - evdoRel0–EVDO Revision 0 Service                                                                                                    |
|                                                                                  | evdoRelA-EVDO Revision A Service                                                                                                    |
|                                                                                  | evdoRelB-EVDO Revision B Service                                                                                                    |
|                                                                                  | threshold <i>threshold-value-Sets</i> the threshold<br>for sending MIB trap events to the specified<br>value.                                                                      |
|                                                                                  | When the ECIO onset value is less than the<br>specified threshold, a MIB trap event is sent<br>to the administrator.                                                               |
|                                                                                  | The range of the threshold value is from -150<br>to 0 dBm.                                                                                                    |
| cdma event modem-state mib-trap {all   up  <br>down                              | Enables the generation of trap events for modem<br>states.                                                                                                    |
|                                                                                  | all-Enables the generation of traps for<br>٠<br>modem up and down states.                                                                                                    |
|                                                                                  | up-Enables the generation of traps for<br>$\bullet$<br>modem up state.                                                                                                    |
|                                                                                  | <b>down–Enables</b> the generation of traps for<br>modem down state.                                                                                                    |
| cdma event network mib-trap                                                      | Enables generation of the<br>c3gNetworkChangedNotif trap when network<br>changes occur.                                                                                            |
| cdma even service mib-trap                                                       | Enables generation of the<br>c3gServiceChangedNotif trap when service<br>changes occur.                                                                                            |

*Table 10 Commands for CISCO-WAN-3G-MIB CDMA Event Notifications (continued)*

 $\overline{\phantom{a}}$ 

**The Second Second** 

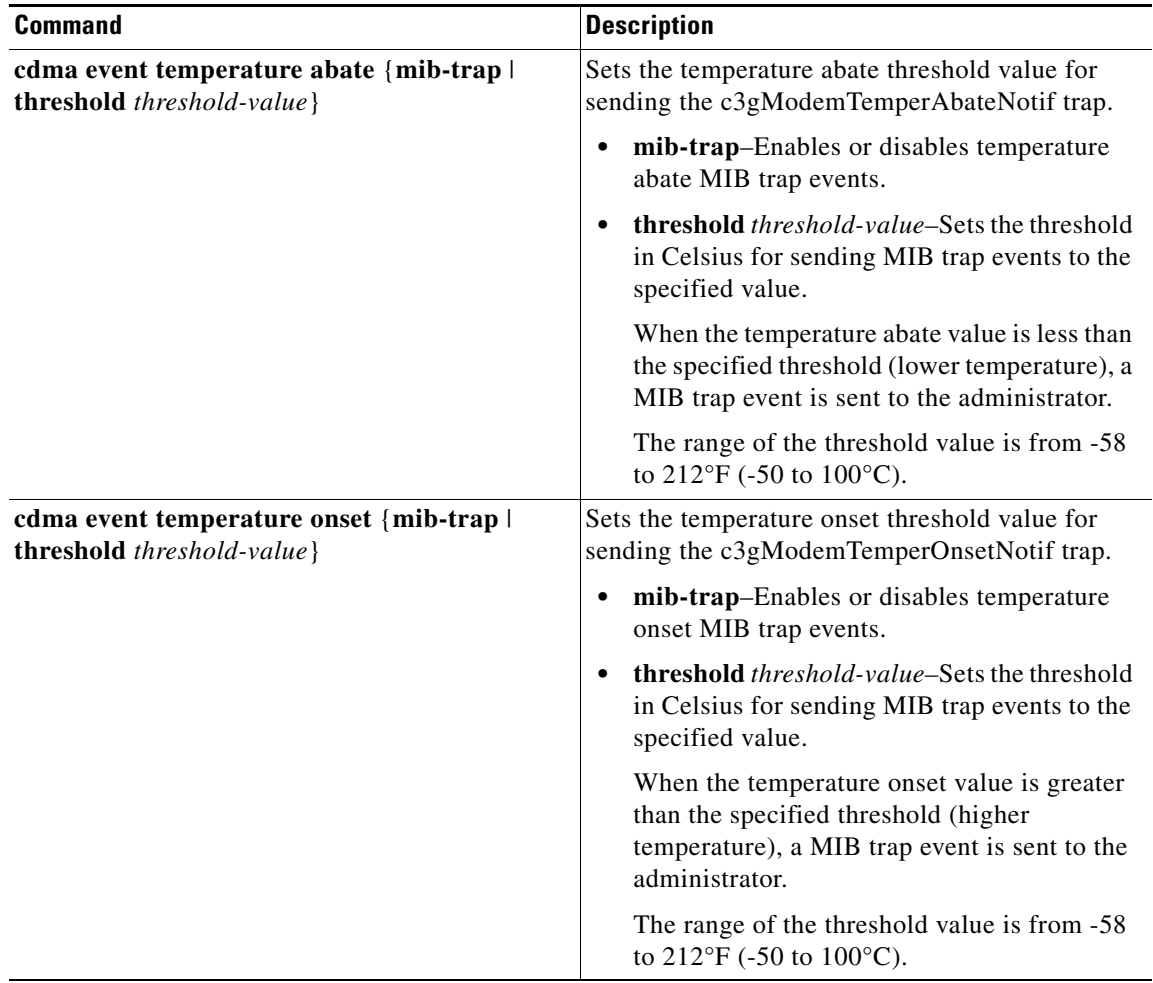

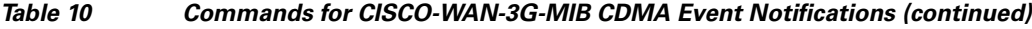

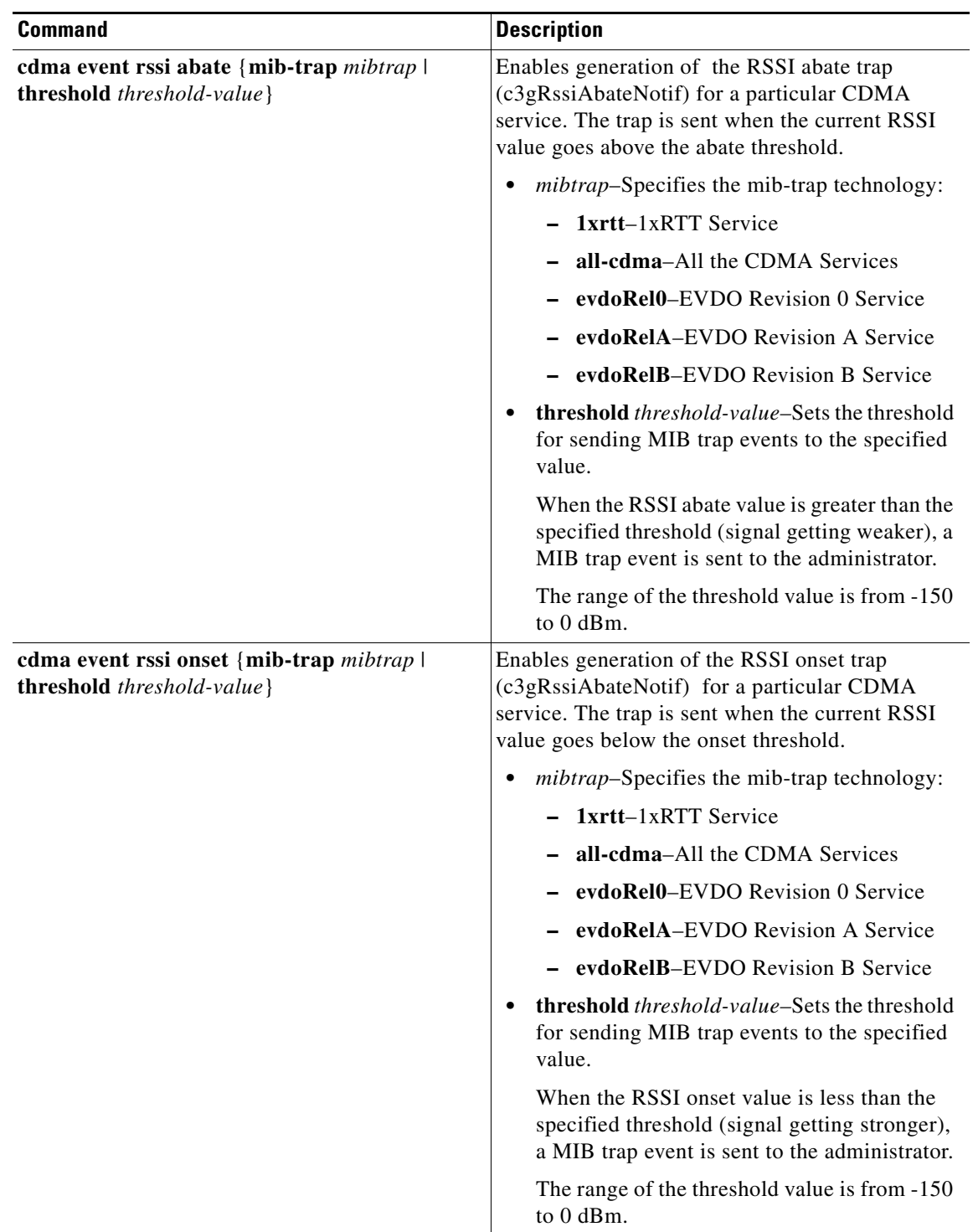

#### *Table 10 Commands for CISCO-WAN-3G-MIB CDMA Event Notifications (continued)*

 $\overline{\phantom{a}}$ 

**The Second Second** 

## <span id="page-22-0"></span>**Configuring the 3G CDMA Module**

The module is configured using the system software.

This section covers the following topics:

- [Prerequisites, page 23](#page-22-1)
- [Restrictions and Limitations, page 23](#page-22-2)
- [Modem Activation and Provisioning, page 24](#page-23-0)
- **•** [Data Call Set up, page 25](#page-24-0)

**Note** The 3G CDMA module can be plugged into slot 3 of the Cisco 1120 Connected Grid Router and Cisco 1240 Connected Grid Router. Therefore, the interface name used to configure the module is 3/1. Interface 3/1 is used in the configuration examples in this section.

### <span id="page-22-1"></span>**Prerequisites**

The following are prerequisites to configuring the 3G CDMA module:

- **•** You must have service availability from a wireless service provider, and you must have network coverage where your router will be physically located. For a complete list of supported carriers, see the data sheet at the following URL: [http://www.cisco.com/go/3g](
http://www.cisco.com/go/3g)
- **•** You must subscribe to a service plan with a wireless service provider. For manual activation, you will need the following specific information from the provider:
	- **–** Master Subsidy Lock (MSL) number
	- **–** Mobile Directory number (MDN)
	- **–** MSID

The ESN number is on the modem label. Make sure that your service is registered with the ESN number. You can also obtain the ESN by using the **show cellular hardware** command. See ["Retrieving the Electronic Serial Number" section on page 36](#page-35-1) for more information.

- **•** You must install the required antennas before you configure the 3G GSM module. See the [Connected](http://www.cisco.com/en/US/docs/routers/connectedgrid/antennas/installing/cg_antenna_install_guide.html)  [Grid Antennas Installation Guide](http://www.cisco.com/en/US/docs/routers/connectedgrid/antennas/installing/cg_antenna_install_guide.html) for instructions on how to install the antennas.
- **•** You must make sure to check your LEDs for signal reception as described in [Table 2](#page-6-1).
- **•** You should be familiar with Cisco IOS.

### <span id="page-22-2"></span>**Restrictions and Limitations**

The following restrictions apply to the Cisco 3G CDMA module:

- Data connection can be originated only by the 3G CDMA module. Remote dial-in is not supported.
- **•** Throughput—Because of the shared nature of wireless communications, the amount of throughput that is experienced varies, depending on the number of active users or congestion in a network.
- **•** Cellular networks have higher latency, compared to wired networks. Latency rates depend on the technology and carrier. Latency can increase because of network congestion.
- **•** Any restrictions that are a part of the terms of service from your carrier.

Г

## <span id="page-23-0"></span>**Modem Activation and Provisioning**

To activate and provision your modem, follow these procedures:

- **•** [Verifying Signal Strength and Service Availability, page 24](#page-23-1)
- **•** [Activating the Modem, page 24](#page-23-2)

### <span id="page-23-1"></span>**Verifying Signal Strength and Service Availability**

To verify the signal strength and service availability on your modem, use the following commands in privileged EXEC mode.

#### **BEFORE YOU BEGIN**

Review the ["Prerequisites" section on page 23](#page-22-1) and ["Restrictions and Limitations" section on page 23](#page-22-2).

#### **DETAILED STEPS**

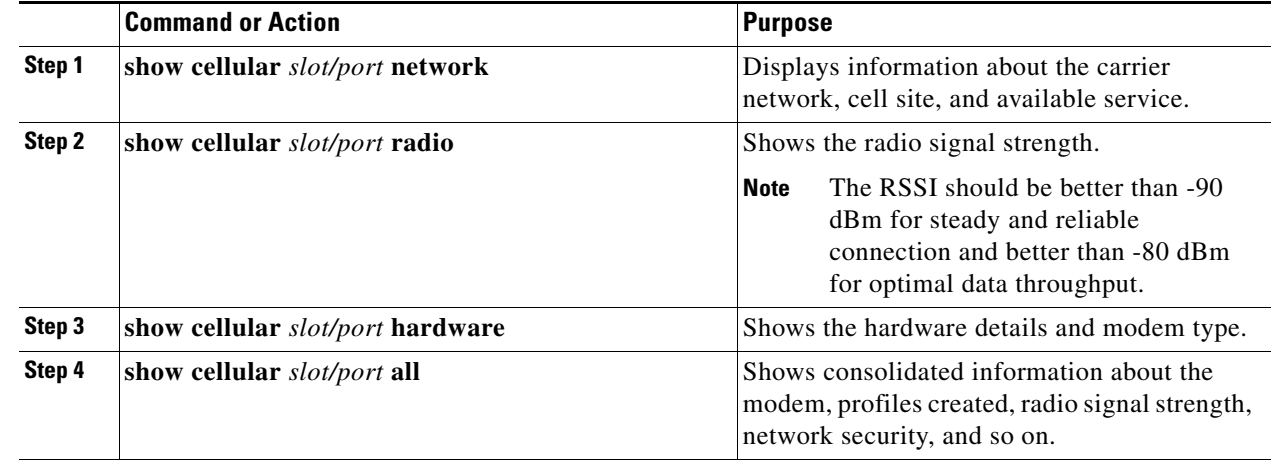

#### **EXAMPLE**

```
Router# show cellular 3/1 network
Router# show cellular 3/1 radio
Router# show cellular 3/1 hardware
Router# show cellular 3/1 all
```
#### <span id="page-23-2"></span>**Activating the Modem**

The modem for the CGM-3G-EVDO-V module is activated using over-the-air service provisioning (OTASP).

**•** [Activating Using OTASP, page 24](#page-23-3)

#### <span id="page-23-3"></span>**Activating Using OTASP**

To activate a wireless account using over-the-air service provisioning (OTASP), use the following procedure.

#### **BEFORE YOU BEGIN**

- **•** Obtain the phone number for use with this command from your carrier. The standard OTASP calling number is \*22899.
- **•** The modem must be attached to a 1xRTT/EVDO service.

#### **DETAILED STEPS**

 $\overline{a}$ 

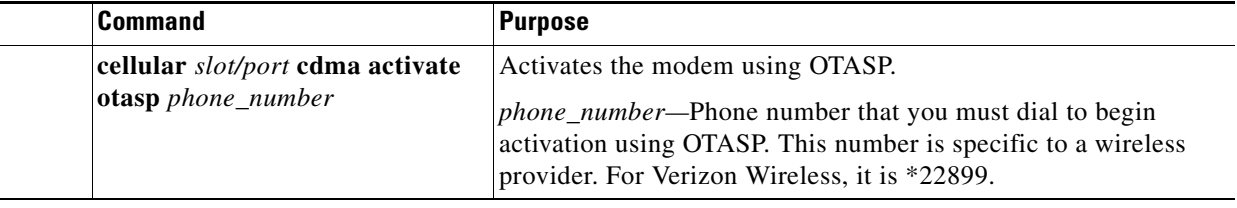

#### **EXAMPLE**

```
router# cellular 3/1 cdma activate otasp *22899
```

```
Beginning OTASP activation
OTASP number is *22899
router#
*Feb 6 23:18:45.393: OTA State = SPL unlock, Result = Success
*Feb 6 23:19:10.229: OTA State = PRL downloaded, Result = Success
*Feb 6 23:19:11.169: OTA State = Profile downloaded, Result = Success
*Feb 6 23:19:11.173: OTA State = MDN downloaded, Result = Success
*Feb 6 23:19:12.537: OTA State = Parameters commited to NVRAM, Result = Success
*Feb 6 23:19:14.613: Over the air provisioning complete; Result:Success
```
### <span id="page-24-0"></span>**Data Call Set up**

To set up a data call, use the following procedures:

- **•** [Configuring the Cellular Interface, page 26](#page-25-0)
- **•** [Configuring DDR, page 27](#page-26-0)
- **•** [Configuring DDR Backup, page 28](#page-27-0)
- **•** [Configuring Data Dedicated Transmission Mode \(DDTM\), page 30](#page-29-0)

[Figure 5](#page-25-1) shows a data call setup using the 3G CDMA module.

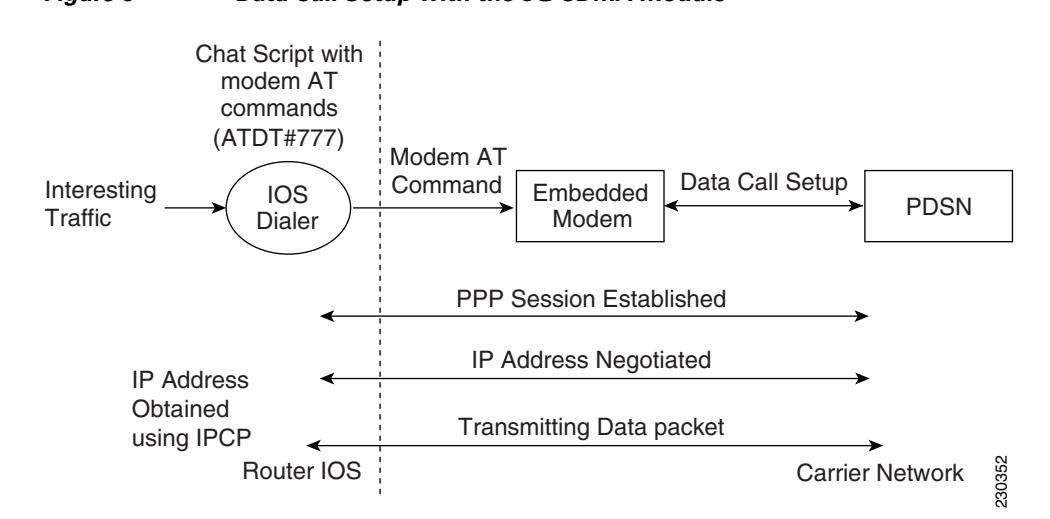

### <span id="page-25-1"></span>*Figure 5 Data Call Setup with the 3G CDMA Module*

#### <span id="page-25-0"></span>**Configuring the Cellular Interface**

To configure the cellular interface, perform the following procedure in the cellular interface mode.

#### **BEFORE YOU BEGIN**

**•** The modem supports both mobile IP (MIP) and simple IP (SIP). In both modes, the modem authenticates with the network. However, when the modem is configured in MIP-preferred mode (ask your carrier which mode is supported), if MIP authentication fails, the modem tries to set up a SIP call.

The modem uses SIP authentication parameters derived during modem provisioning and passes the CHAP authentication challenge to the cellular interface. The purpose of the authentication challenge is to keep the cellular interface informed of Link Control Protocol (LCP) negotiations between the modem and the network.

**•** When a static IP address is required for the cellular interface, the address may be configured as **ip address negotiated**. During IPCP, the network ensures that the correct static IP address is allocated to the device. If a tunnel interface is configured with **ip address unnumbered** *type number*, it is necessary to configure the actual static IP address under the cellular interface, in place of **ip address negotiated**. For a sample cellular interface configuration, see the ["Basic Cellular Interface](#page-30-1)  [Configuration: Example" section on page 31](#page-30-1).

#### **DETAILED STEPS**

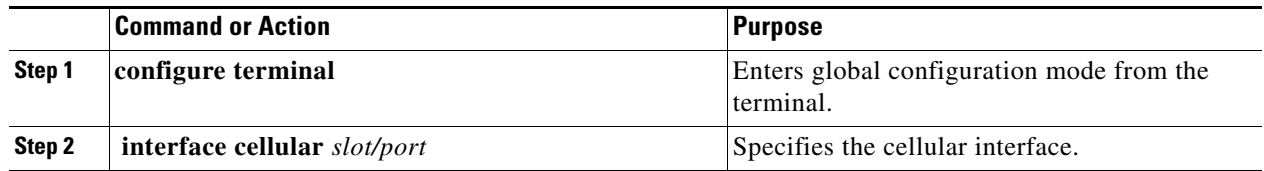

a ka

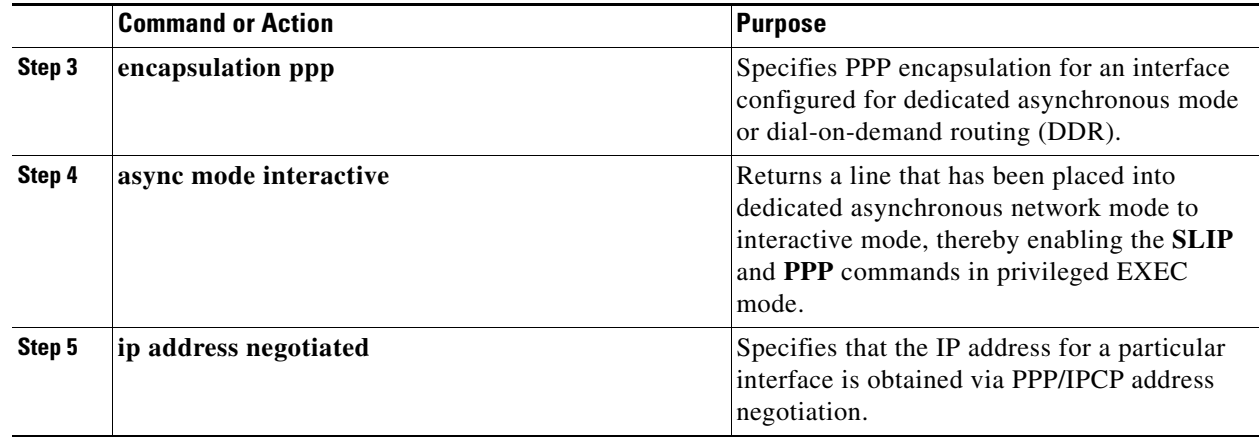

#### **EXAMPLE**

Router# **configure terminal** Router (config)# **interface cellular 3/1** Router (config-if)# **encapsulation ppp** Router (config-if)# **async mode interactive** Router (config-if)# **ip address negotiated**

### <span id="page-26-0"></span>**Configuring DDR**

To configure dial-on-demand routing (DDR) for the cellular interface, follow these steps:

#### **BEFORE YOU BEGIN**

Review the ["Prerequisites" section on page 23](#page-22-1) and ["Restrictions and Limitations" section on page 23](#page-22-2).

#### **DETAILED STEPS**

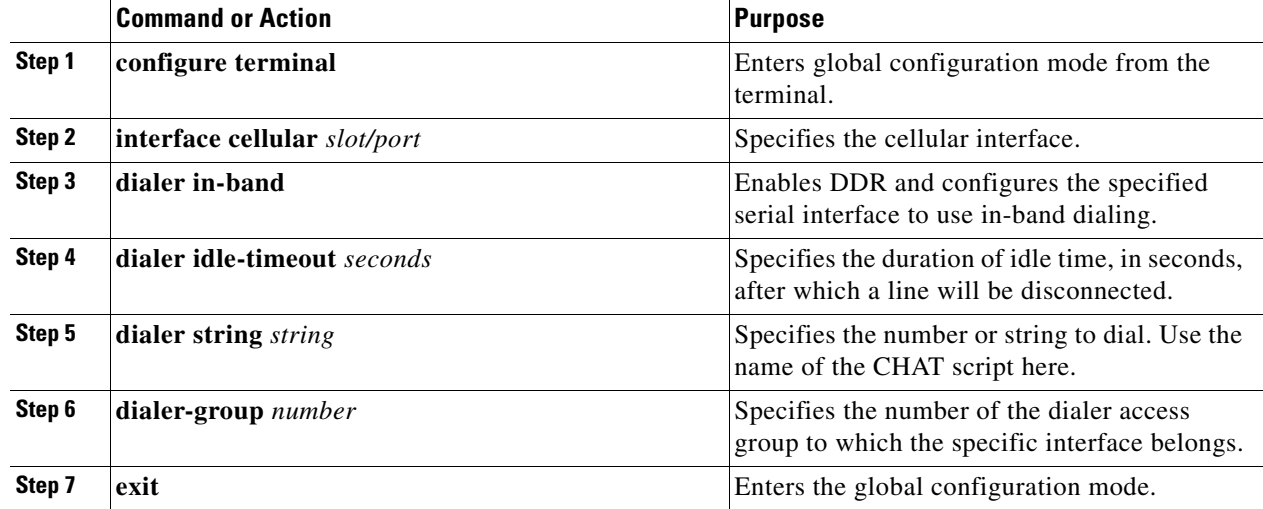

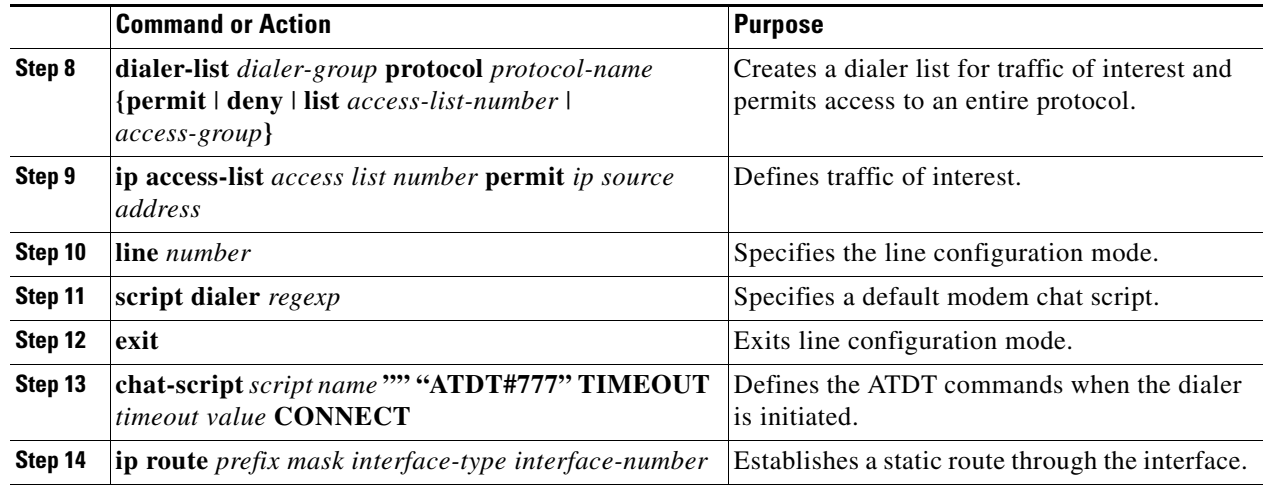

#### **EXAMPLE**

```
Router# configure terminal
Router (config)# interface cellular 3/1
Router (config-if)# dialer in-band
Router (config-if)# dialer idle-timeout 30
Router (config-if)# dialer string cdma
Router (config-if)# dialer-group 1
Router (config-if)# exit
Router (config)# dialer-list 1 protocol ip list 1
Router (config)# ip access list 1 permit any
Router (config-line)# line 3/1
Router (config-line)# script-dialer cdma
Router (config-line)# exit
Router (config)# chat-script cdma "" "ATDT#777" TIMEOUT 60 "CONNECT"
Router (config)# ip route 192.0.0.0 255.0.0.0 cellular 3/1
```
#### <span id="page-27-0"></span>**Configuring DDR Backup**

To monitor the primary connection and initiate the backup connection when needed, the router can use one of the following methods:

- Backup Interface—The backup interface that stays in standby mode until the primary interface line protocol is detected as down and then is brought up.
- Floating Static Route—The route through the backup interface has an administrative distance that is greater than the administrative distance of the primary connection route and therefore would not be in the routing table until the primary interface goes down.
- Dialer Watch—Dialer watch is a backup feature that integrates dial backup with routing capabilities.

#### **Configuring Interfaces to Use a Backup Interface**

To configure one or more interfaces to use a backup interface, use the following commands, beginning in global configuration mode.

#### **BEFORE YOU BEGIN**

You cannot configure a backup interface for the cellular interface and any other asynchronous serial interface.

#### **DETAILED STEPS**

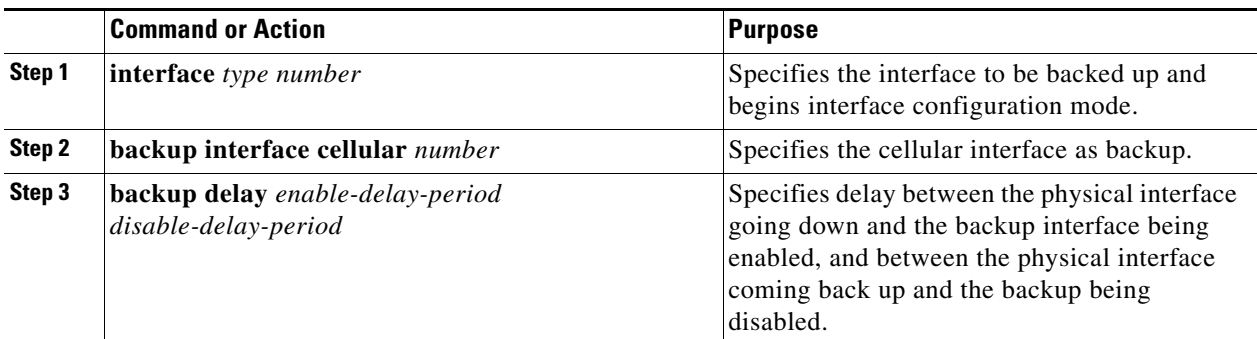

#### **EXAMPLE**

```
Router(config)# interface Gi 2/1
Router(config-if)# backup interface cellular 3/1
Router(config-if)# backup delay 0 10
```
#### **Configuring DDR Backup Using Dialer Watch**

To enable dialer watch on the backup interface and create a dialer list, perform the following procedure in interface configuration mode.

#### **BEFORE YOU BEGIN**

Configure the interface to perform DDR and backup as described in the ["Configuring DDR" procedure](#page-26-0)  [on page 27](#page-26-0) and ["Configuring DDR Backup" procedure on page 28](#page-27-0). Use traditional DDR configuration commands, such as dialer maps, for DDR capabilities.

#### **DETAILED STEPS**

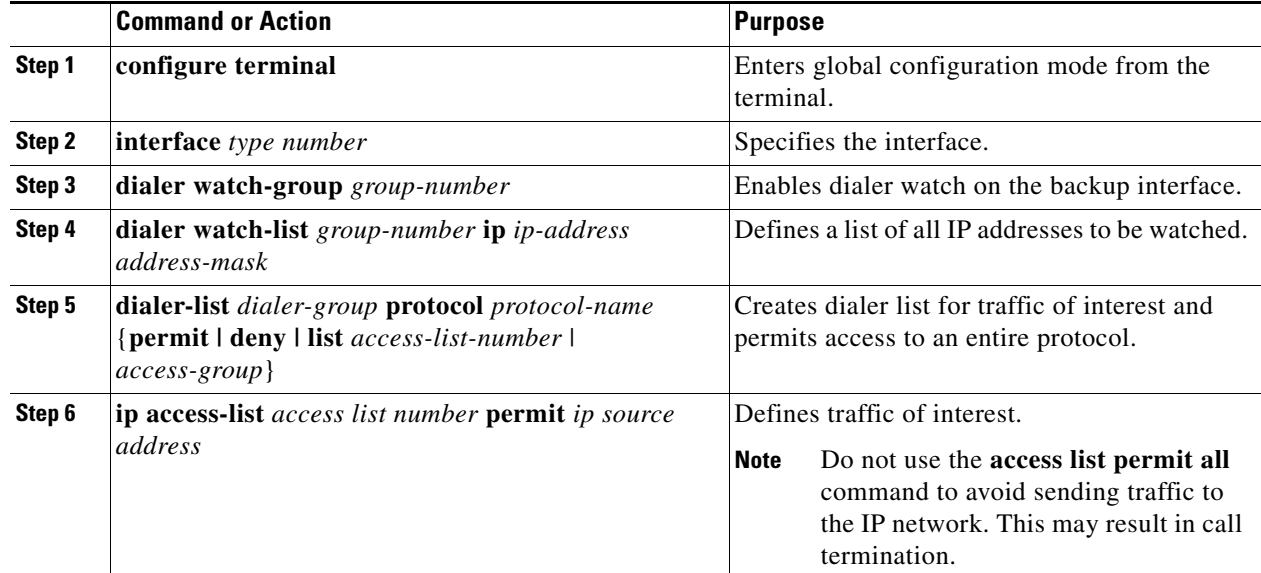

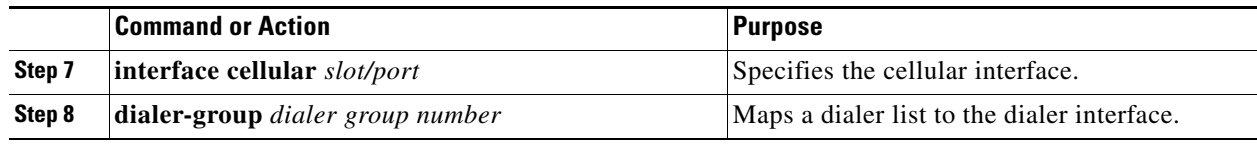

#### **EXAMPLE**

```
Router# configure terminal
Router (config)# interface Gi 2/1
Router(config-if)# dialer watch-group 2
Router(config-if)# dialer watch-list 2 ip 10.4.0.254 255.255.0.0
Router(config)# dialer-list 2 protocol ip permit
Router(config)# access list 2 permit 10.4.0.0
Router (config)# interface cellular 3/1
Router(config-if)# dialer-group 2
```
#### **Configuring DDR Backup Using Floating Static Route**

To configure a floating static default route on the secondary interface beginning in the global configuration mode, perform the following tasks.

#### **BEFORE YOU BEGIN**

Make sure that you have **ip classless** enabled on your router.

#### **DETAILED STEPS**

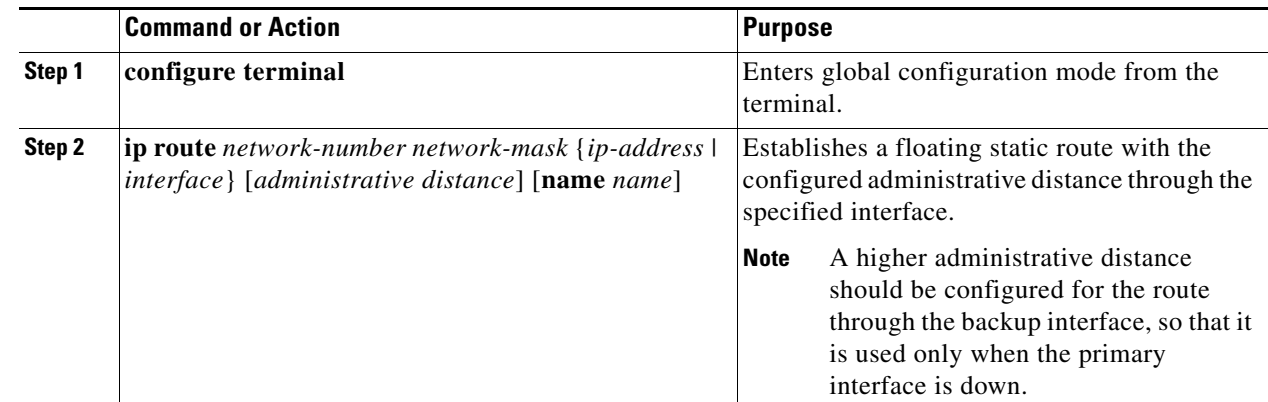

#### **EXAMPLE**

Router# **configure terminal** Router (config)# **ip route 0.0.0.0 Dialer 2 track 234**

#### <span id="page-29-0"></span>**Configuring Data Dedicated Transmission Mode (DDTM)**

On CDMA modems, data transmission is disrupted by incoming voice calls if data dedicated transmission mode (DDTM) is disabled. You can enable DDTM mode so the modem will ignore incoming voice calls.

To enable dedicated data transmission mode (DDTM) on a CDMA modem, use the **cdma ddtm**  command in configuration mode

This command is enabled by default. You can disable this feature by using the **no cdma ddtm** command.

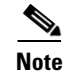

**Note** When DDTM is enabled, only voice calls will be blocked for the MC5728v modem.

## <span id="page-30-0"></span>**Configuration Examples**

This section provides the following configuration examples:

- **•** [Basic Cellular Interface Configuration: Example](#page-30-1)
- **•** [Tunnel over Cellular Interface Configuration: Example](#page-30-2)

### <span id="page-30-1"></span>**Basic Cellular Interface Configuration: Example**

The following is an example configuration where the cellular interface is used as a primary and is configured as the default route:

```
chat-script cdma "" "ATDT#777" TIMEOUT 60 "CONNECT"
!
interface Cellular3/1
 ip address negotiated
 encapsulation ppp
dialer in-band
 dialer string cdma
 dialer-group 1
 async mode interactive
ppp ipcp dns request
!
!
!
ip route 74.0.0.0 255.0.0.0 Cellular3/1
access-list 1 permit any
dialer-list 1 protocol ip list 1
!
line 3/1
script dialer cdma
modem InOut
no exec
 transport input all
 transport output all
```
### <span id="page-30-2"></span>**Tunnel over Cellular Interface Configuration: Example**

The following sample configuration shows the configuration of the static IP address when a tunnel interface is configured using the **ip address unnumbered** <*cellular interface*> command:

```
interface Tunnel2
ip address unnumbered cellular 3/1
 tunnel source Cellular3/1
```
 tunnel destination 128.107.248.254 interface Cellular3/1 ! ip address negotiated encapsulation ppp dialer in-band dialer idle-timeout 0 dialer string cdma dialer-group 1 async mode interactive ppp ipcp dns request ! traffic of interest through the tunnel/cellular interface

ip route 10.10.0.0 255.255.0.0 Tunnel2 ip route 74.0.0.0 255.0.0.0 Cellular3/1 access-list 1 permit any dialer-list 1 protocol ip list 1

## <span id="page-32-0"></span>**Troubleshooting**

If you are encountering issues with 3G CDMA module operation, this section can help you troubleshoot and pinpoint the cause of failure.

### **Verifying Configuration**

To verify your configuration and to make sure that your connection is up and running, follow these step:

- **Step 1** After creating a profile with the **create cellular profile** command, send a ping from a router or attached host.
- **Step 2** If you do not get any response, to find where failure is occurring, run the following debug commands:
	- **• debug chat**
	- **• debug PPP negotiation**
	- **• debug dialer**
	- **• debug cellular** *slot/port* **messages callcontrol**
	- **• show cellular** *slot/port* **all**
	- **• show interface cellular** *slot/port*
	- **• show running-config**
	- **• show controllers cellular** *slot/port*

**Step 3** Save the output from all these commands and contact your system administrator.

### **Checking Signal Strength**

If the RSSI level is very low, for example, less than -110 dBm, it means one of the following:

- **•** Your antenna is not connected
- **•** The antenna is not working properly
- There is no service in your area

If all the above are connected and working as they should, contact your system administrator.

### **Call Setup Using CHAT Script**

The following is a sample output for a call that is set up using CHAT script. It shows a received IP address from the network and indicates that the call setup is successful and the data path is open:

```
Debugs enabled:
debug modem
debug chat
debug ppp negotiation
debug ppp event
debug ppp error
```
 $\mathbf{r}$ 

**The Second Service** 

router# **ping www.yahoo.com**

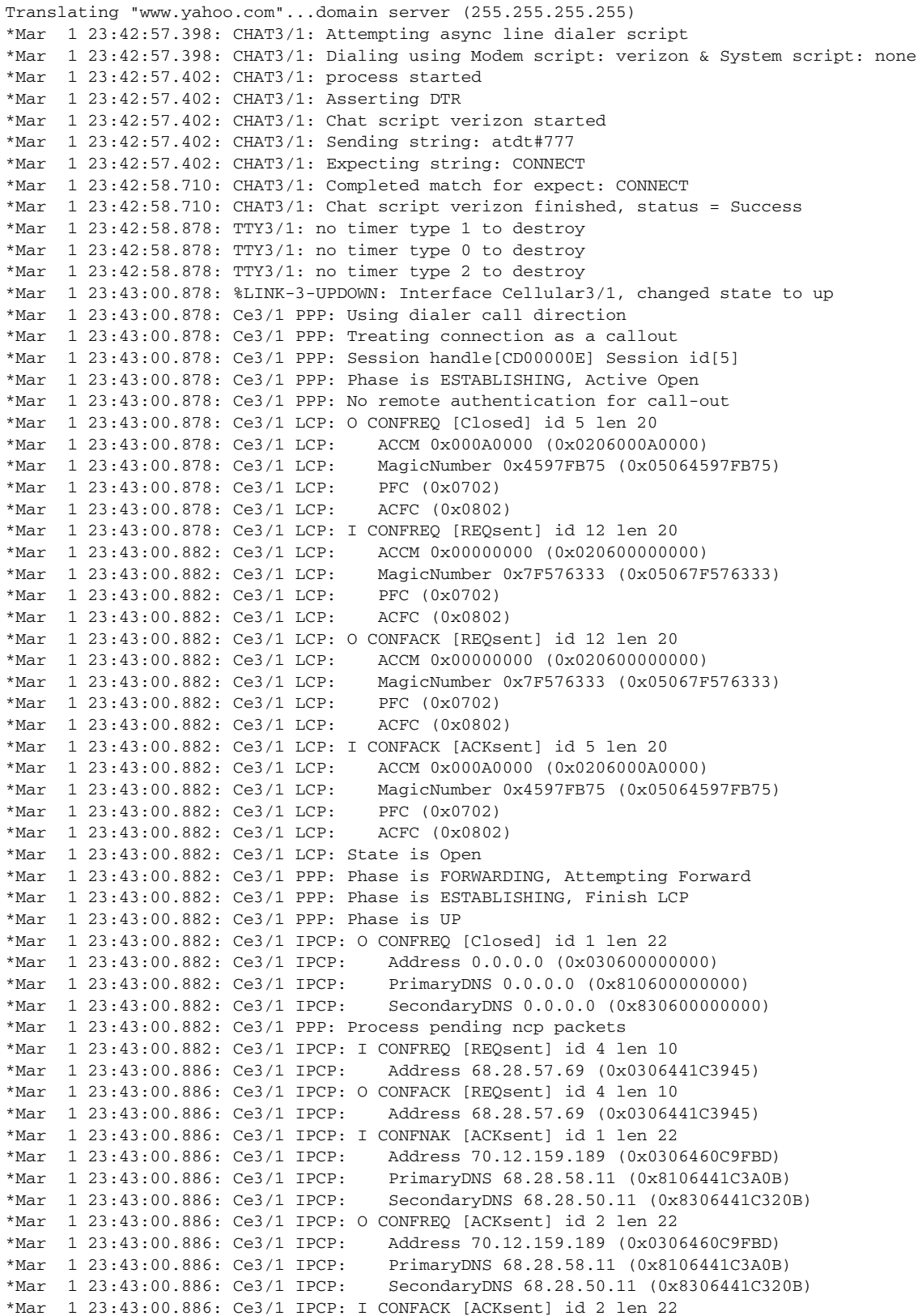

 $\overline{\phantom{a}}$ 

П

a ka

\*Mar 1 23:43:00.886: Ce3/1 IPCP: Address 70.12.159.189 (0x0306460C9FBD) PrimaryDNS 68.28.58.11 (0x8106441C3A0B) \*Mar 1 23:43:00.886: Ce3/1 IPCP: SecondaryDNS 68.28.50.11 (0x8306441C320B) \*Mar 1 23:43:00.886: Ce3/1 IPCP: State is Open \*Mar 1 23:43:00.886: Ce3/1 IPCP: Install negotiated IP interface address 70.12.159.189 \*Mar 1 23:43:00.890: Ce3/1 IPCP: Install route to 68.28.57.69 \*Mar 1 23:43:00.890: Ce3/1 IPCP: Add link info for cef entry 68.28.57.69 \*Mar 1 23:43:01.878: %LINEPROTO-5-UPDOWN: Line protocol on Interface Cellular3/1, changed state to up \*Mar 1 23:43:01.890: %LINEPROTO-5-UPDOWN: Line protocol on Interface Tunnel1, changed state to up (68.28.50.11) [OK]

Type escape sequence to abort. Sending 5, 100-byte ICMP Echos to 209.131.36.158, timeout is 2 seconds: !!!!! Success rate is 100 percent (5/5), round-trip min/avg/max = 188/196/204 ms

## <span id="page-35-0"></span>**Additional References**

Consult the following resources for related information about the 3G CDMA module or for technical assistance.

## **Release Notes**

**•** [Cisco 1000 Series Connected Grid Routers Release Notes](http://www.cisco.com/en/US/products/ps12256/prod_release_notes_list.html)

### **Hardware Overview and Installation Documents**

- **•** [Cisco Connected Grid Modules](http://www.cisco.com/en/US/products/ps10984/prod_module_series_home.html)
- **•** [Cisco CGR 1240 Hardware Installation Guide](http://www.cisco.com/en/US/docs/routers/connectedgrid/cgr1000/hardware/cgr1240/installation.html)
- **•** [Cisco CGR 1120 Hardware Installation Guide](http://www.cisco.com/en/US/docs/routers/connectedgrid/cgr1000/hardware/cgr1120/installation.html)

### **Supported Cisco Antennas and Accessories Documents**

**•** [Cisco Connected Grid Antennas Installation Guide](http://www.cisco.com/en/US/docs/routers/connectedgrid/antennas/installing/cg_antenna_install_guide.html)

### **Cisco System Software Commands Documents**

- **•** [Cisco Connected Grid Device Manager Installation and User Guide](http://www.cisco.com/en/US/products/ps12256/products_installation_and_configuration_guides_list.html)
- **•** [Cisco System Software](http://www.cisco.com/en/US/products/ps9372/tsd_products_support_series_home.html)
- **•** [Cisco 1000 Series Connected Grid Routers Software Configuration Guides](http://www.cisco.com/en/US/products/ps12256/products_installation_and_configuration_guides_list.html)

## **Regulatory, Compliance, and Safety Information**

**•** [Cisco Network Modules, Server Modules, and Interface Cards Regulatory Compliance and Safety](http://www.cisco.com/en/US/docs/routers/access/interfaces/rcsi/IOHrcsi.html)  Information

### <span id="page-35-1"></span>**Retrieving the Electronic Serial Number**

If your network provider requests the 11-digit decimal equivalent of your Electronic Serial Number (ESN), you must retrieve your ESN, then convert it to decimal notation. See [Converting Hexadecimal](#page-36-0)  [ESN to Decimal Notation, page 37](#page-36-0).

The ESN number is located directly on the modem label in hexadecimal notation. It can also be retrieved using the Cisco IOS CLI using the **show cellular 3/1 all** command.

The sample output below shows the IMEI number:

Router# **show cellular 3/1 all**

```
Hardware Information
====================
Modem Firmware Version = T1_0_3_2AP R361 CNSZXD00000061 2011/04/15 17:40:48
```

```
Modem Firmware Built = 04/15/11
Modem Hardware Version = 1.0
International Mobile Subscriber Identity (IMSI) = 0123456063
International Mobile Equipment Identity (IMEI) = 353567040032469 <-- Unique identifier for module
Factory Serial Number (FSN) = CC3291006141001
Modem status = Online
Current Modem Temperature = 33 deg C
Current Temperature State = Normal
```
### <span id="page-36-0"></span>**Converting Hexadecimal ESN to Decimal Notation**

If your network provider requests the 11-digit decimal equivalent of your Electronic Serial Number (ESN), you must retrieve your ESN, then convert it to decimal notation. See [Retrieving the Electronic](#page-35-1)  [Serial Number, page 36.](#page-35-1)

To convert the ESN number from hexadecimal notation to decimal notation, follow this procedure:

- **Step 1** Start with the 8-digit HEX ESN # obtained from the label or using CLI, for example 0x603C9854. This number consists of two parts: **•** 0x60—Serial number
	-
	- **•** 3C9854—Manufacturer's code
- **Step 2** Convert manufacturer's code to decimal as shown: Hexadecimal 0x60 equals decimal 96. If decimal value is two digits only, prepend it with a zero to expand it to three digits. Manufacturer's code is thus 096 **Step 3** Convert the serial number to decimal, as shown in the example below: Hexadecimal 0x3C9854 equals decimal 3971156 If decimal value is less than 8 digits, add enough zeros to make it into an 8 digit number. Serial number is thus 03971156 **Step 4** To obtain complete 11-digit decimal ESN notation, combine manufacturer code and serial number: Manufacturer code: 096 Serial #: 03971156 Decimal ESN: 09603971156

Г

## <span id="page-37-0"></span>**Command Reference**

This reference contains Cisco IOS commands for the 3G CDMA module.

For commands to enable CDMA event notifications, see [Table 10](#page-18-0).

- **•** [cdma ddtm](#page-38-0)
- **•** [cellular cdma activate otasp](#page-40-0)
- **•** [cellular cdma mode](#page-42-0)
- **•** [debug cellular messages all](#page-43-0)
- **•** [debug cellular messages async](#page-44-0)
- **•** [debug cellular messages callcontrol](#page-45-0)
- **•** [debug cellular messages data](#page-46-0)
- **•** [debug cellular messages dm](#page-47-0)
- **•** [debug cellular messages management](#page-48-0)
- **•** [show cellular all](#page-49-0)
- [show cellular connection](#page-52-0)
- [show cellular connection personality](#page-55-0)
- **•** [show cellular hardware](#page-56-0)
- **•** [show cellular network](#page-58-0)
- **•** [show cellular profile](#page-60-0)
- **•** [show cellular radio](#page-62-0)
- **•** [show cellular security](#page-64-0)
- **•** [show controllers cellular](#page-65-0)
- **•** [show interfaces cellular](#page-66-0)
- [show run interface cellular](#page-68-0)

## <span id="page-38-0"></span>**cdma ddtm**

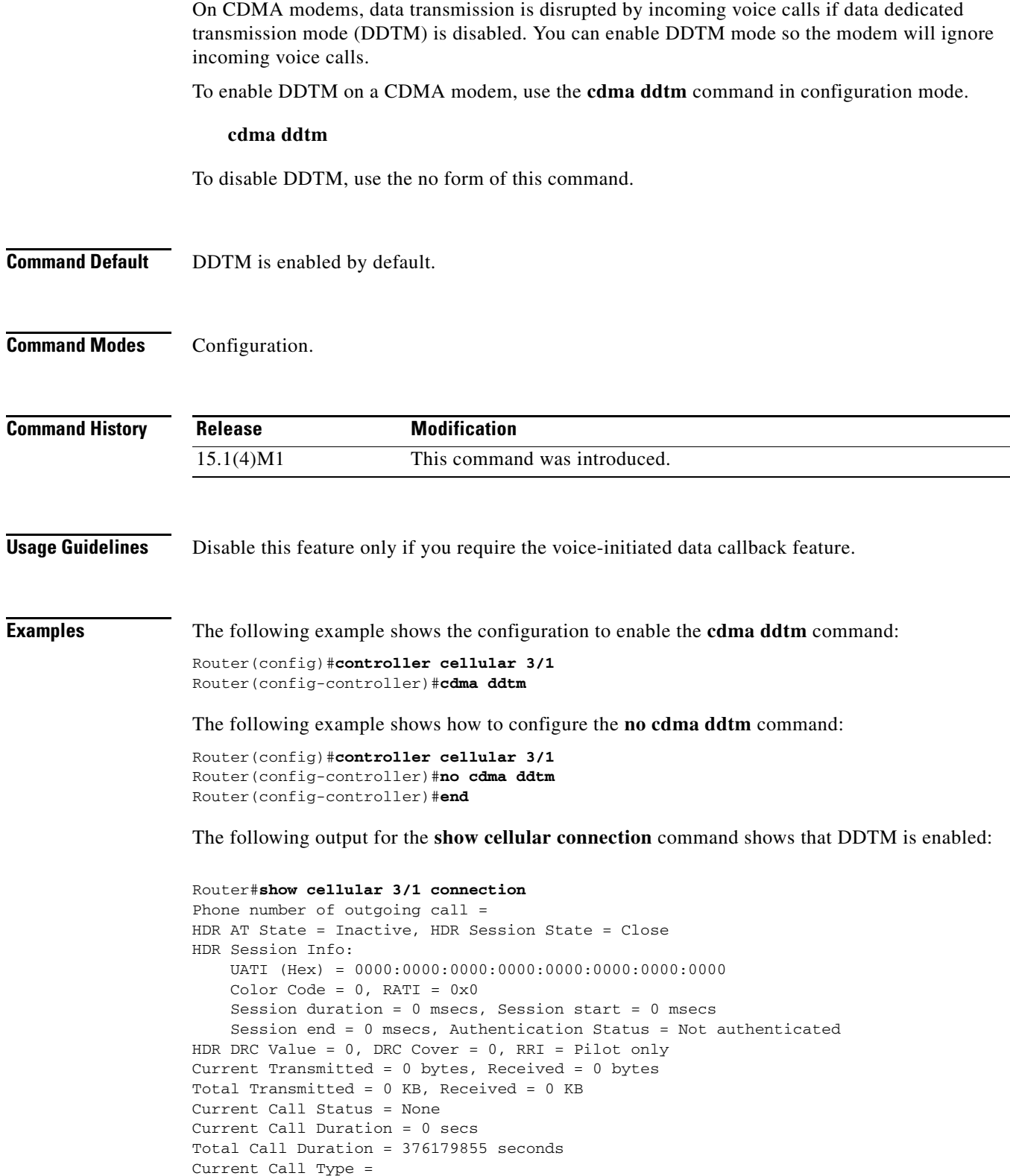

Last Call Disconnect Reason = Modem offline

```
Last Connection Error = None
HDR DDTM (Data Dedicated Transmission Mode) Preference = On
Mobile IP Error Code (RFC-2002) = 0 (Registration accepted)
```
П

a ka

## <span id="page-40-0"></span>**cellular cdma activate otasp**

To activate a wireless account using over-the-air service provisioning (OTASP), use the **cellular cdma activate otasp** command in privileged EXEC mode.

 $\frac{\sqrt{2}}{2}$ 

**Note** The modem activation process is specific to the carrier. Check with your carrier if they support manual activation—using MDN, MSID, and MSN—or activation using OTASP.

**cellular** *slot/port* **cdma activate otasp** *phone\_number*

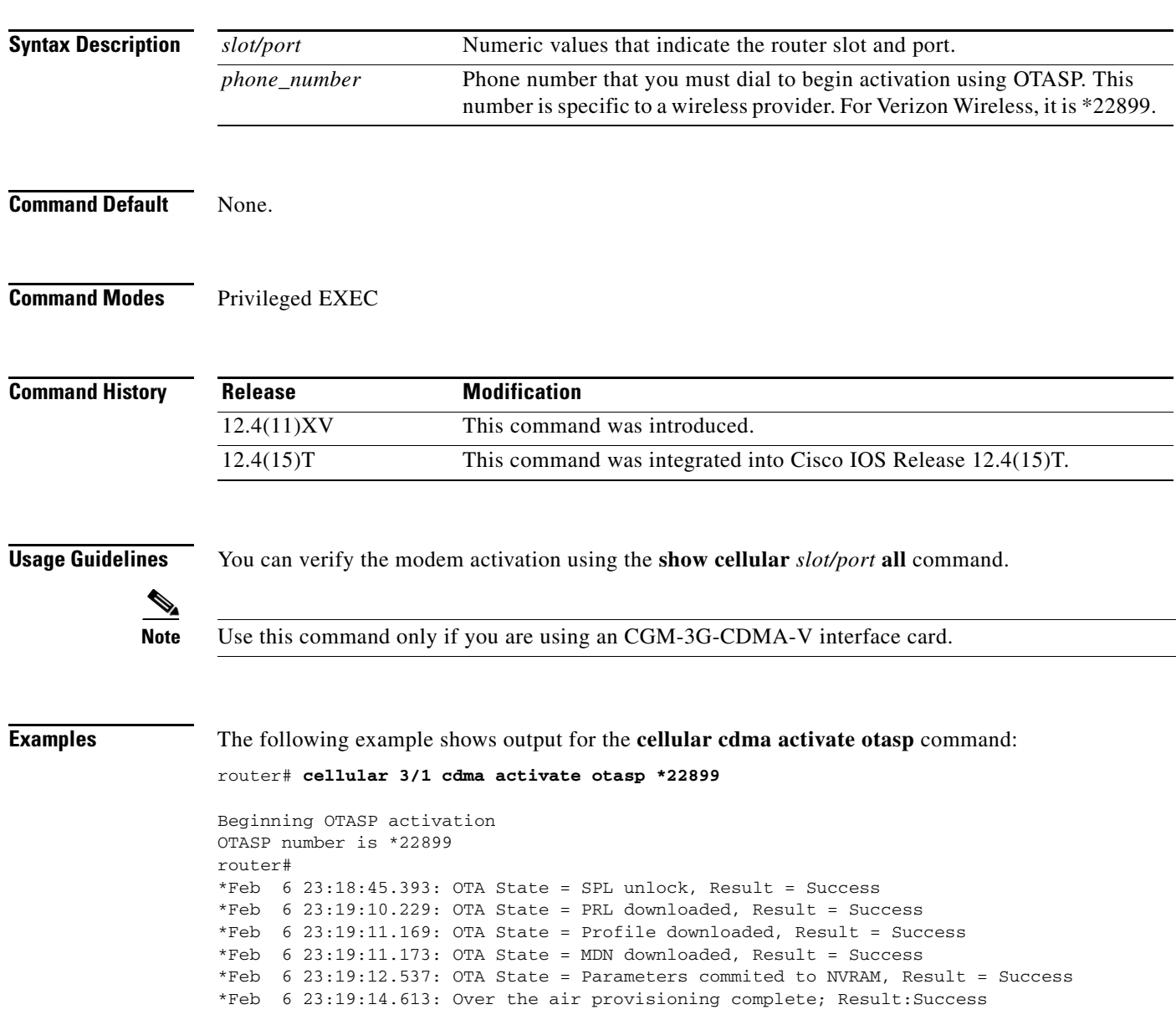

The following is a sample output from the **show cellular profile** command after the modem has been activated:

router#**show cellular 3/1 profile 0**

```
Profile Information
====================
Electronic Serial Number (ESN) = 0x603C6426
Modem activated = YES
```

```
Account Information:
======================
Activation Date: 20070221
Phone Number (MDN) : 2029976763
Mobile Station Identifier (MSID) : 2029976763
```

```
Data Profile Info:
=====================
Number of data profiles configured : 1
Current active data profile : 0
```

```
Data Profile 0 Information (Active)
==================================
NAI (Network Access Identifier) = 2029976763@vzw3g.com
MN-HA SS = Set
MN-HA SPI = 300
MN-AAA SS = Set
MN-AAA SPI = 2
Reverse Tunneling Preference = Set
Home Address = 0.0.0.0Primary Home Agent Address = 255.255.255.255
Secondary Home Agent Address = 255.255.255.255
```
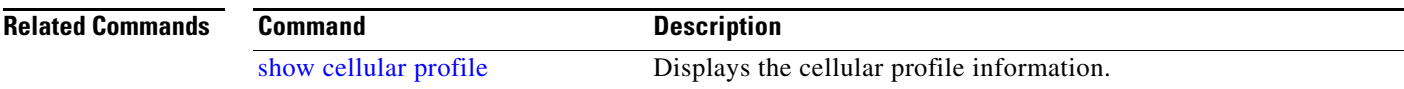

a ka

## <span id="page-42-0"></span>**cellular cdma mode**

To configure the modem mode to connect to 1xRTT, EVDO or hybrid services, use the **cellular cdma mode** command in privileged EXEC mode.

**cellular** *slot/port* **cdma mode <hybrid | EVDO-only | 1xRTT-only>**

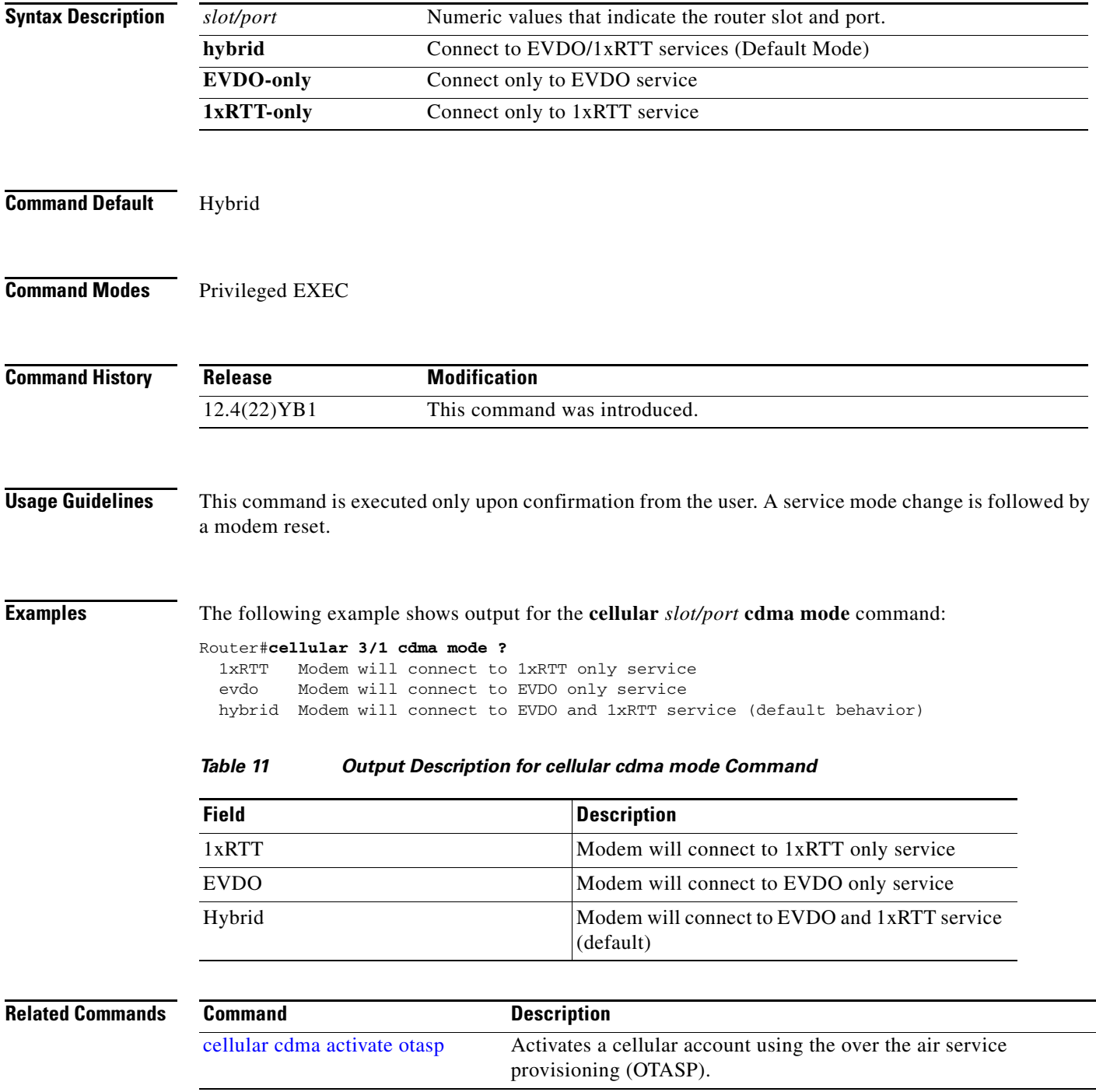

 $\mathbf{r}$ 

## <span id="page-43-0"></span>**debug cellular messages all**

To print all Cisco IOS driver debug messages, use the **debug cellular messages all** command in EXEC mode.

**debug cellular** *slot/port* **messages all**

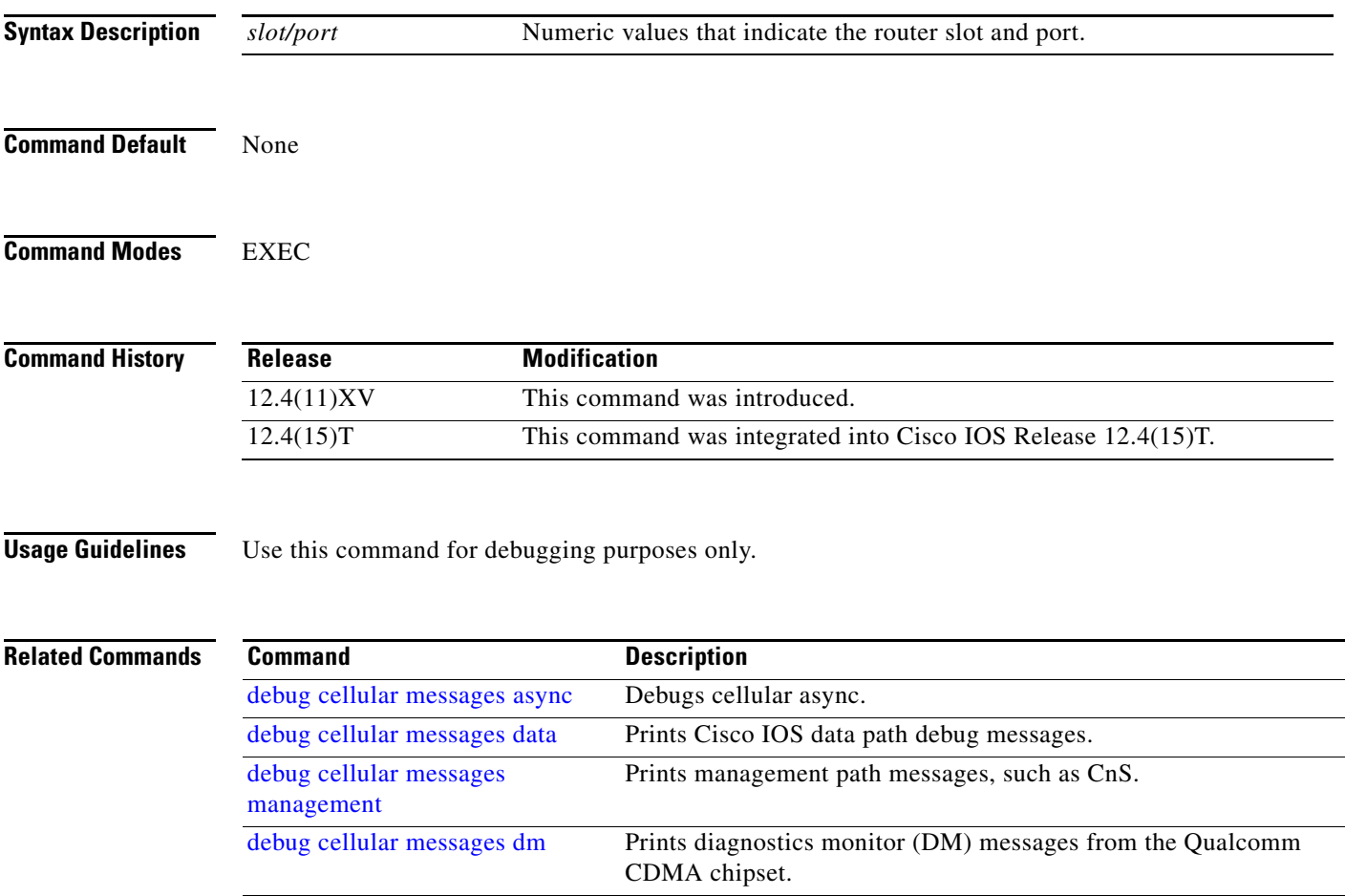

## <span id="page-44-0"></span>**debug cellular messages async**

To debug cellular async, use the **debug cellular messages async** command in EXEC mode.

**debug cellular** *slot/port* **messages async**

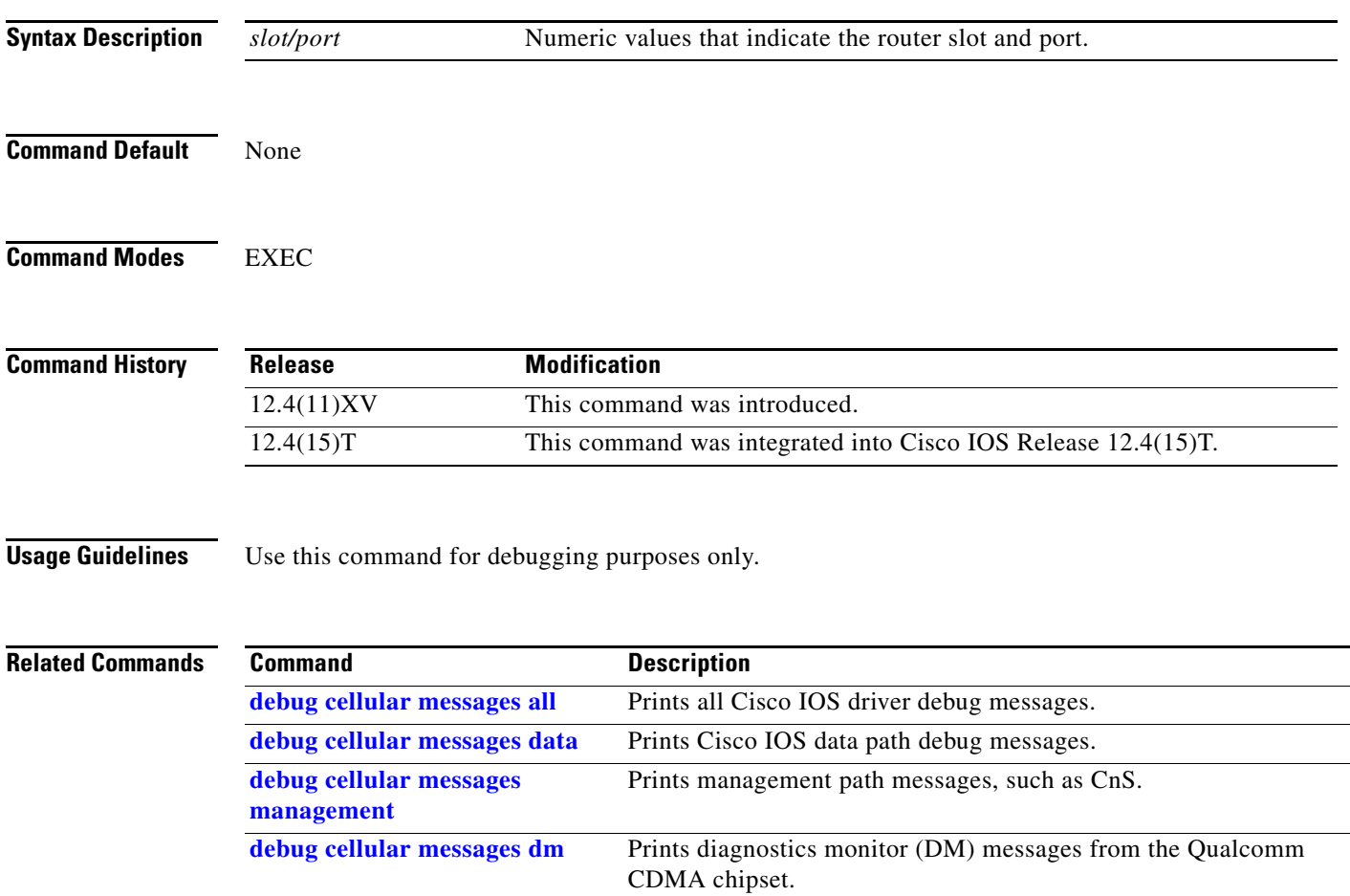

 $\mathbf{r}$ 

## <span id="page-45-0"></span>**debug cellular messages callcontrol**

To debug cellular direct IP call control, use the **debug cellular messages callcontrol** command in privileged EXEC mode.

**debug cellular** *slot/port* **messages callcontrol**

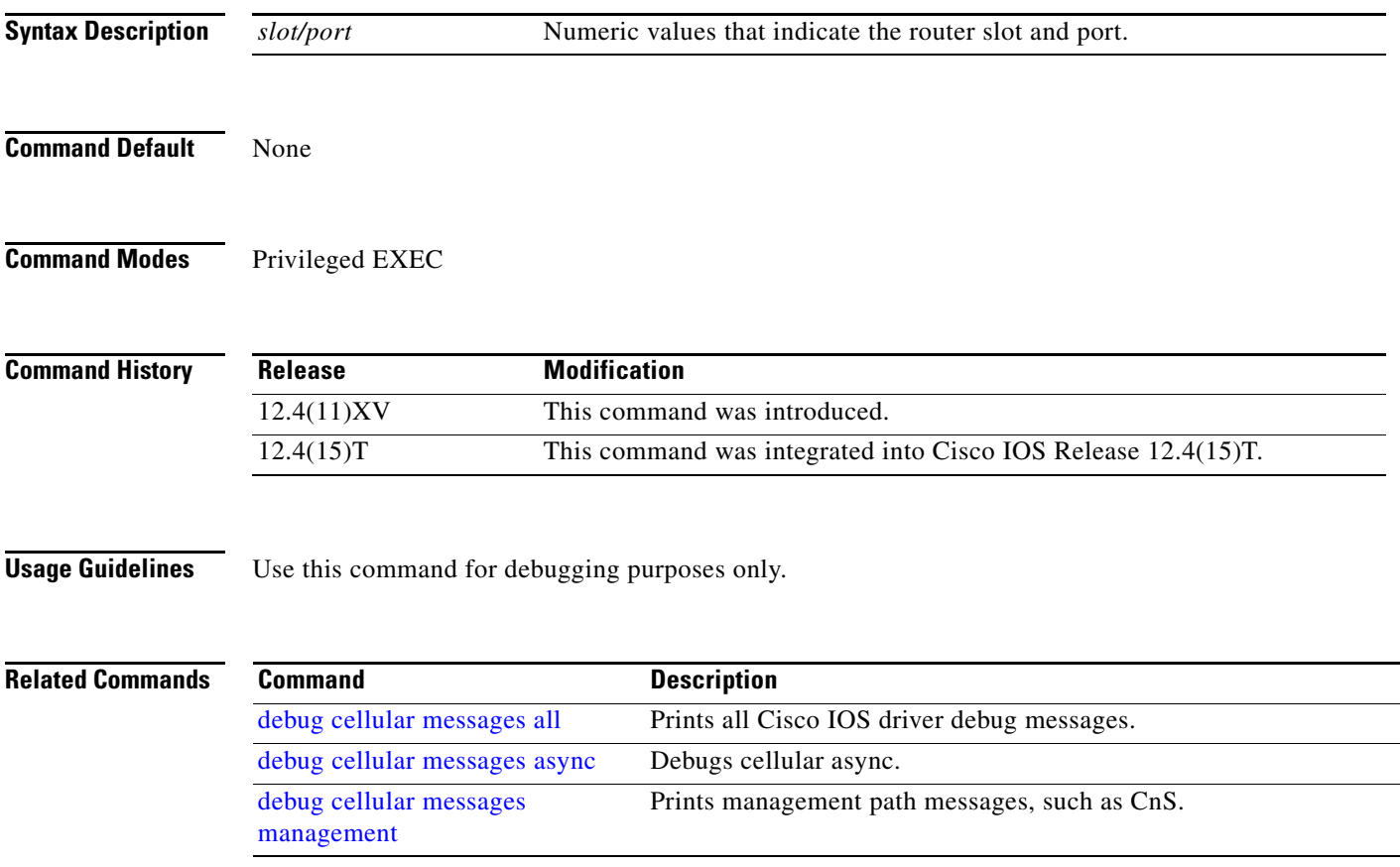

 $\overline{\phantom{a}}$ 

## <span id="page-46-0"></span>**debug cellular messages data**

To print Cisco IOS data path debug messages, use the **debug cellular messages data** command in EXEC mode.

**show cellular** *slot/port* **messages data**

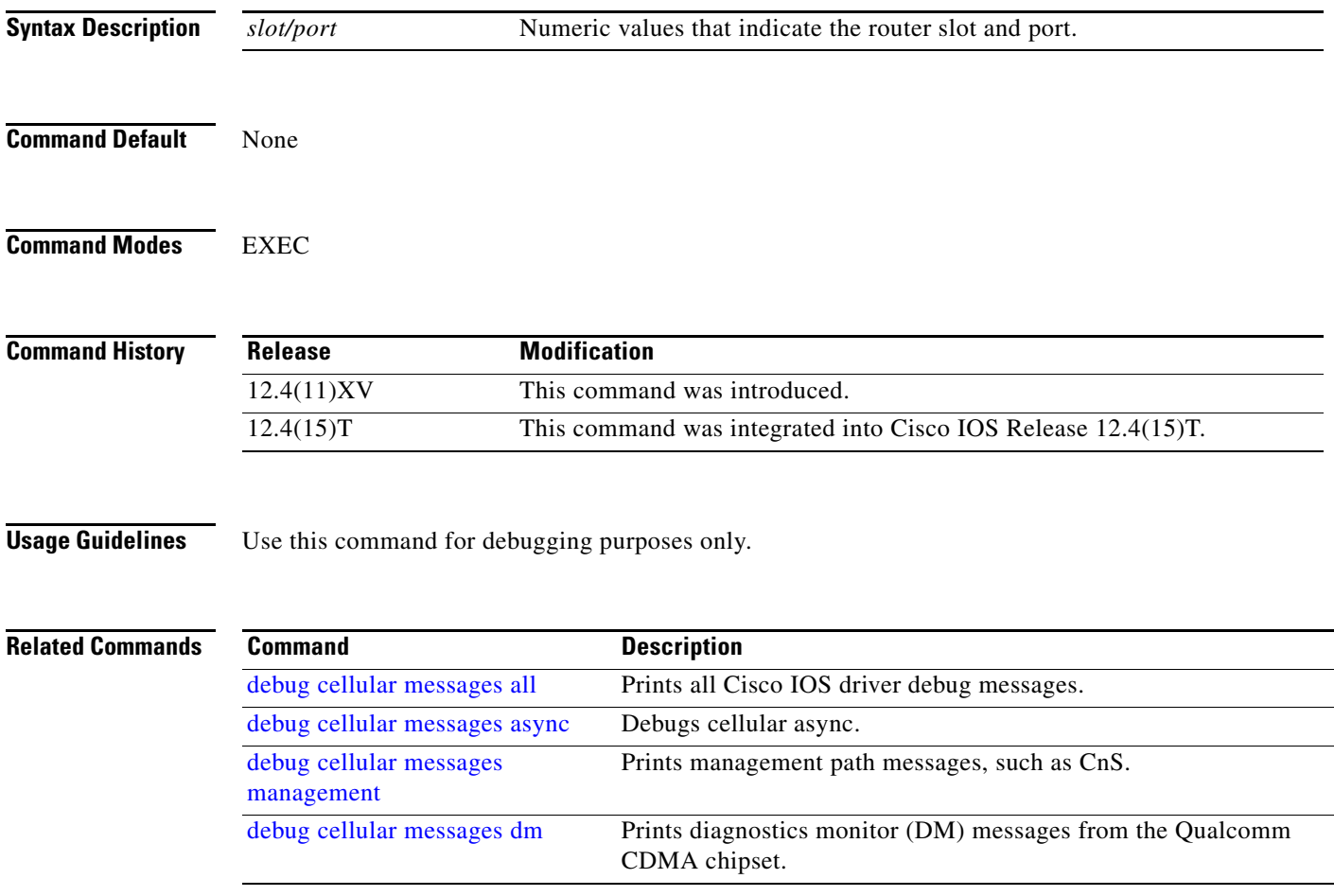

 $\blacksquare$ 

## <span id="page-47-0"></span>**debug cellular messages dm**

To print Diagnostics Monitor (DM) messages from the Qualcomm CDMA chipset, use the **debug cellular messages dm** command in EXEC mode.

**debug cellular** *slot/port* **messages dm**

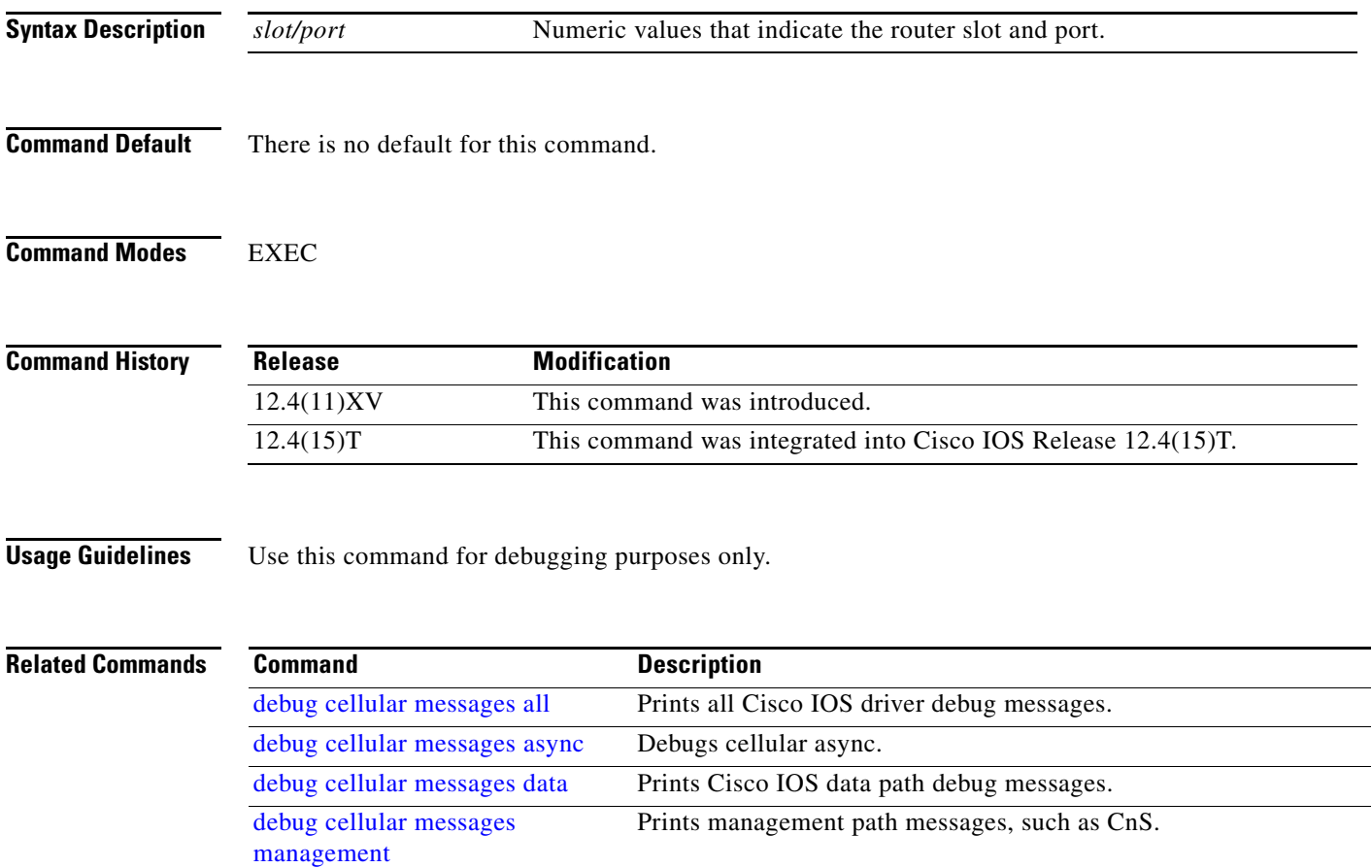

**48**

 $\overline{\phantom{a}}$ 

## <span id="page-48-0"></span>**debug cellular messages management**

To print management path messages, such as CnS, use the **debug cellular messages management**  command in EXEC mode.

#### **debug cellular** *slot/port* **messages management**

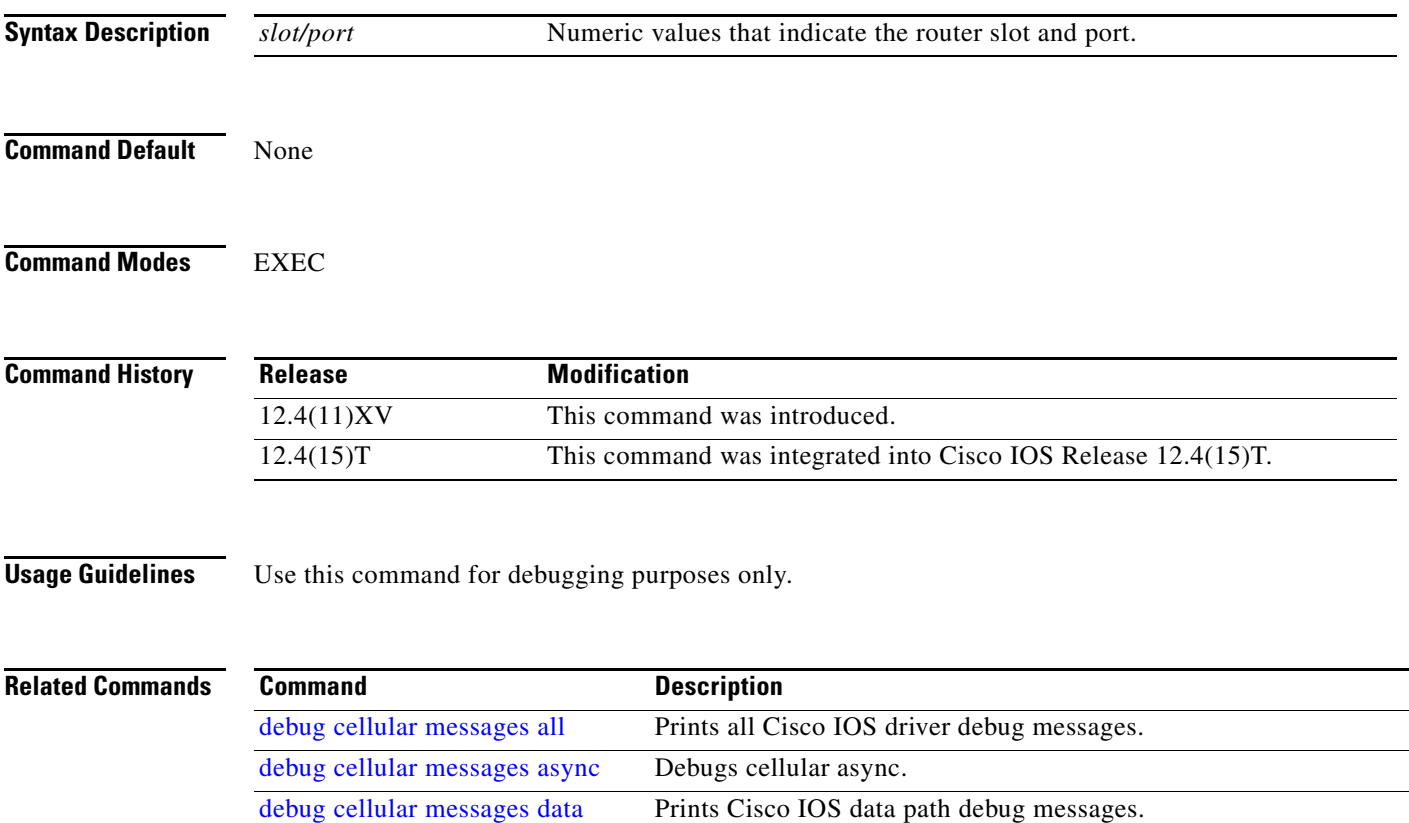

## <span id="page-49-0"></span>**show cellular all**

To display all the modem information in one listing, use the **show cellular all** command in privileged EXEC mode.

**show cellular** *slot/port* **all**

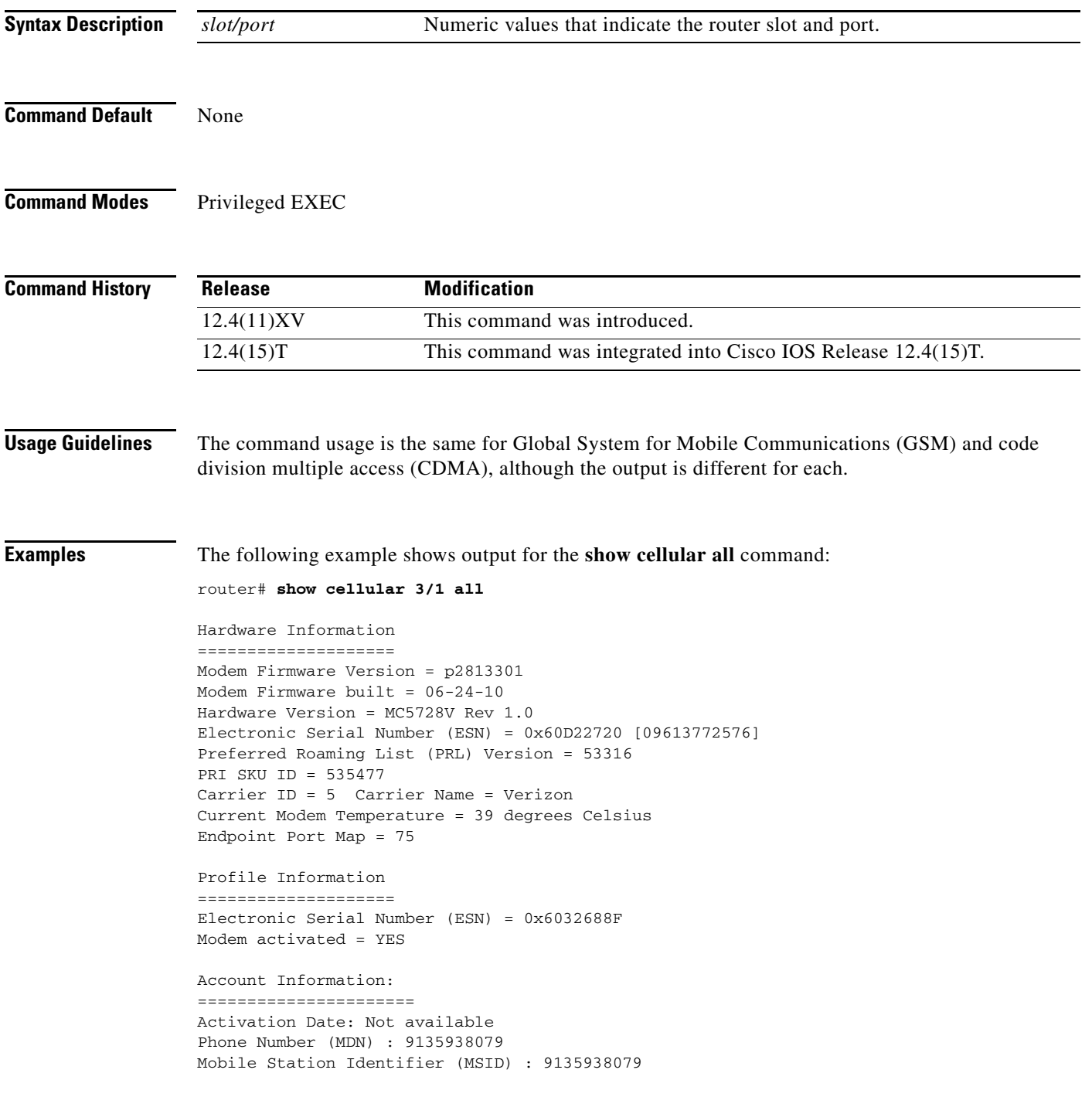

```
Data Profile Info:
=====================
Number of data profiles configured : 2
Current active data profile : 1
Data Profile 0 Information
==================================
NAI (Network Access Identifier) = 6032688F@hcm.verizon.com
MN-HA SS = Set
MN-HA SPI = 1234
MN-AAA SS = Set
MN-AAA SPI = 1234
Reverse Tunneling Preference = Set
Home Address = 0.0.0.0
Primary Home Agent Address = 68.28.15.12
Secondary Home Agent Address = 68.28.31.12
Data Profile 1 Information (Active)
==================================
NAI (Network Access Identifier) = productmarketing432@verizon.com
MN-HA SS = Set
MN-HA SPI = 1234
MN-AAA SS = Set
MN-AAA SPI = 1234
Reverse Tunneling Preference = Set
Home Address = 0.0.0.0Primary Home Agent Address = 68.28.81.76
Secondary Home Agent Address = 68.28.89.76
Data Connection Information
===========================
Phone number of outgoing call = 
HDR AT State = Idle, HDR Session State = Open
HDR Session Info:
    UATI (Hex) = 0084:0AC0:0000:0000:000A:05DC:A821:DCFC
     Color Code = 32, RATI = 0xFFFFFFFF
    Session duration = 0 msecs, Session start = 0 msecs
     Session end = 0 msecs, Authentication Status = Not authenticated
HDR DRC Value = 11, DRC Cover = 0, RRI = Pilot only
Current Transmitted = 0 bytes, Received = 0 bytes
Total Transmitted = 0 KB, Received = 0 KB
Current Call Status = DISCONNECTED
Current Call Duration = 30 secs
Total Call Duration = 4482879 seconds
Current Call State = 
Last Call Disconnect Reason = Base station release (No reason)
Last Connection Error = None
HDR DDTM (Data Dedicated Transmission Mode) Preference = Off
Mobile IP Error Code (RFC-2002) = 0 (Registration accepted)
Network Information
===================
Current Service = 1xEV-DO (Rev A) and 1xRTT
Current Roaming Status(1xRTT) = HOME, (HDR) = HOME
Current Idle Digital Mode = HDR
Current System Identifier (SID) = 4183
Current Network Identifier (NID) = 87
Current Call Setup Mode = Mobile IP only
Serving Base Station Longitude = 0 deg 0 min 0 sec
Serving Base Station Latitude = 0 deg 0 min 0 sec
Current System Time = Tue Feb 6 15:12:18 2007
```
Radio Information

```
=================
1xRTT related info
------------------
Current RSSI = -94 dBm, ECIO = -8 dBm
Current Channel Number = 50
Current Channel State = Acquired
Current Band Class = Band Class 1
HDR (1xEVDO) related info
-------------------------
Current RSSI = -83 dBm, ECIO = -0 dBm
Current Channel Number = 25
Current Band Class = Band Class 1
Sector ID (Hex) = 0084:0AC0:0000:0000:000A:05DC:A801:1202
Subnet Mask = 104, Color Code = 32, PN Offset = 240
Rx gain control(Main) = 0 dBm, Diversity = Unavailable
Tx total power = -2 dBm, Tx gain adjust = 1536 dBm
Carrier to interference (C/I) ratio = 7
Modem Security Information
```

```
==========================
Modem PIN Security UNLOCKED
Power-up lock DISABLED
router#
```
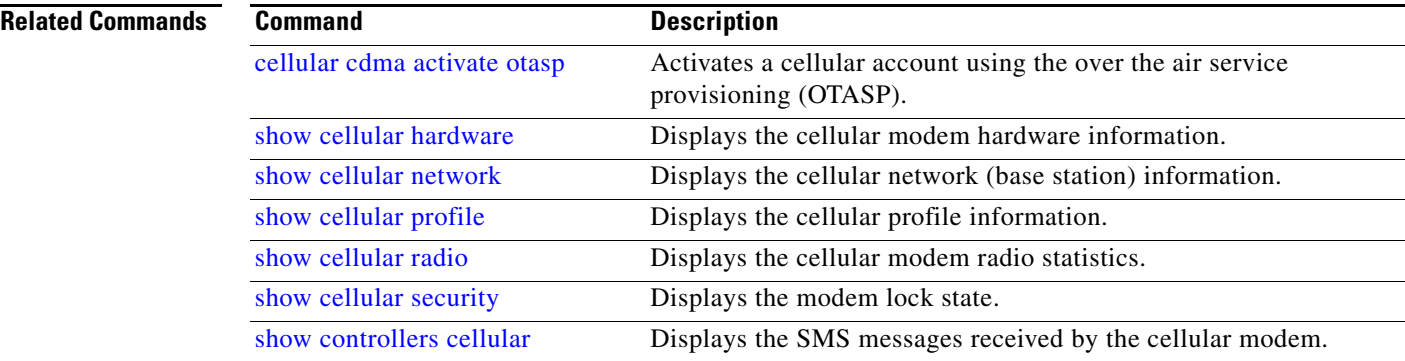

a ka

## <span id="page-52-0"></span>**show cellular connection**

To display the current active connection state and data statistics, use the **show cellular connection** command in privileged EXEC mode.

**show cellular** *slot/port* **connection**

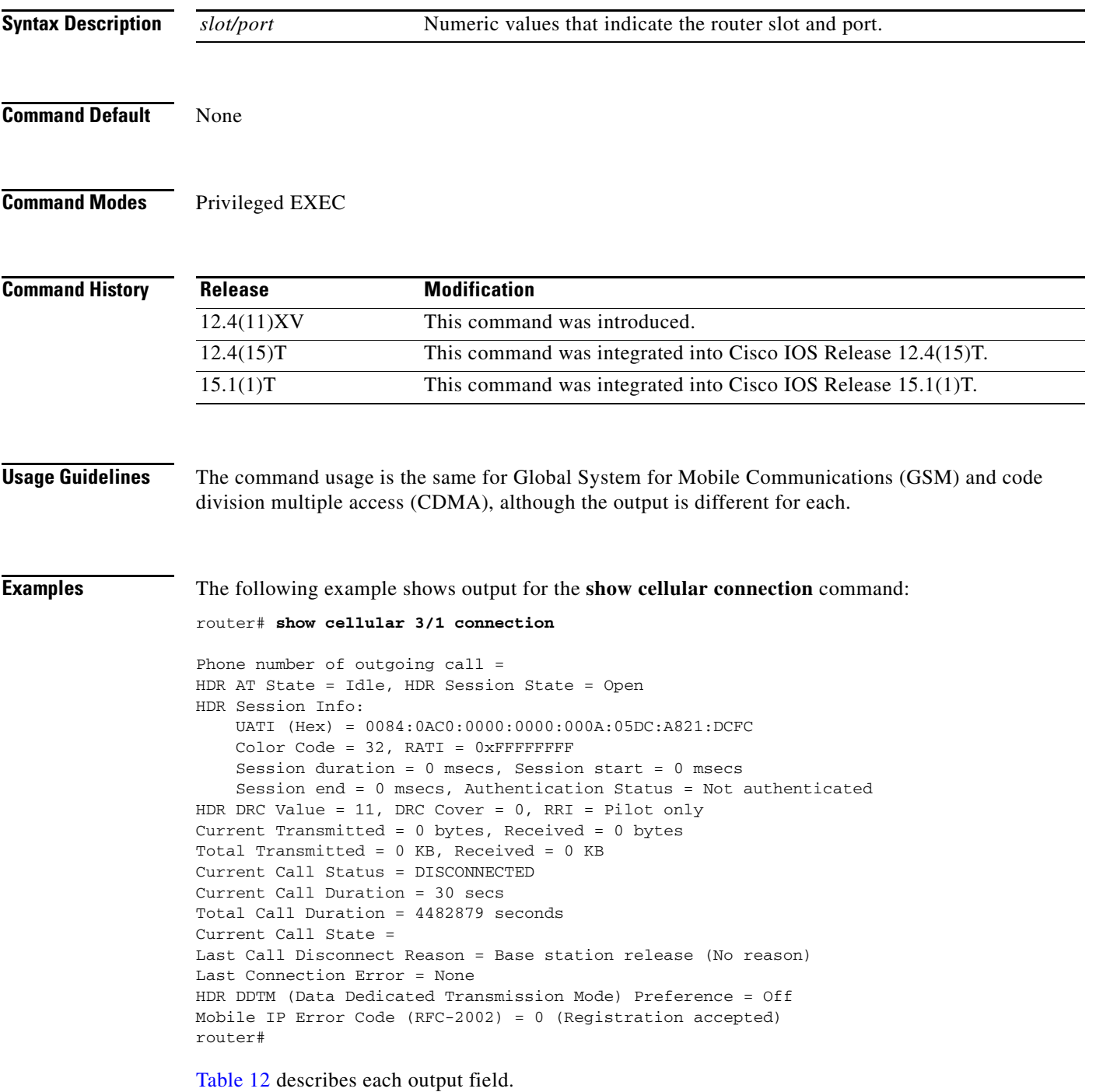

<span id="page-53-0"></span>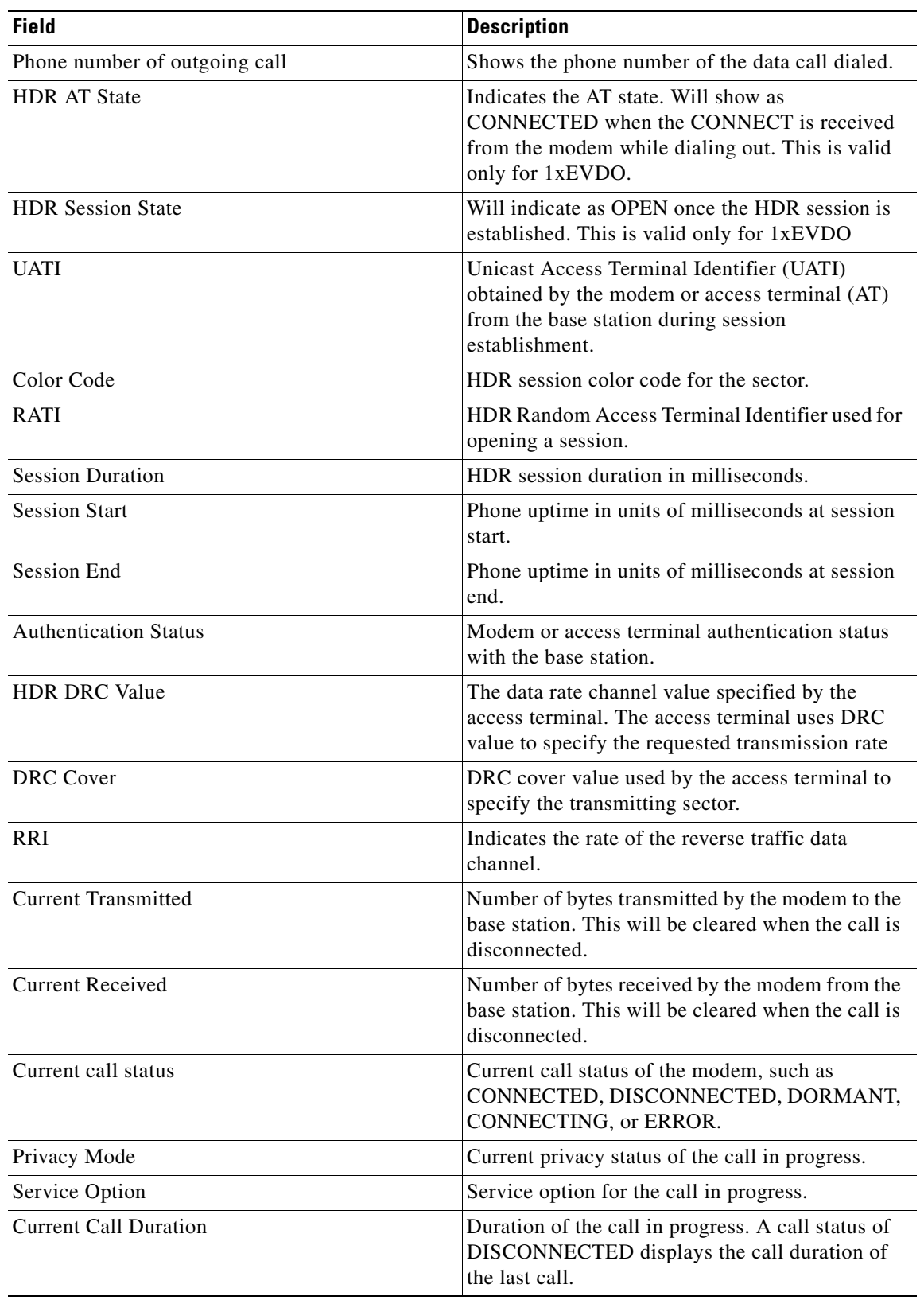

#### *Table 12 Output Description for show cellular connection Command*

H

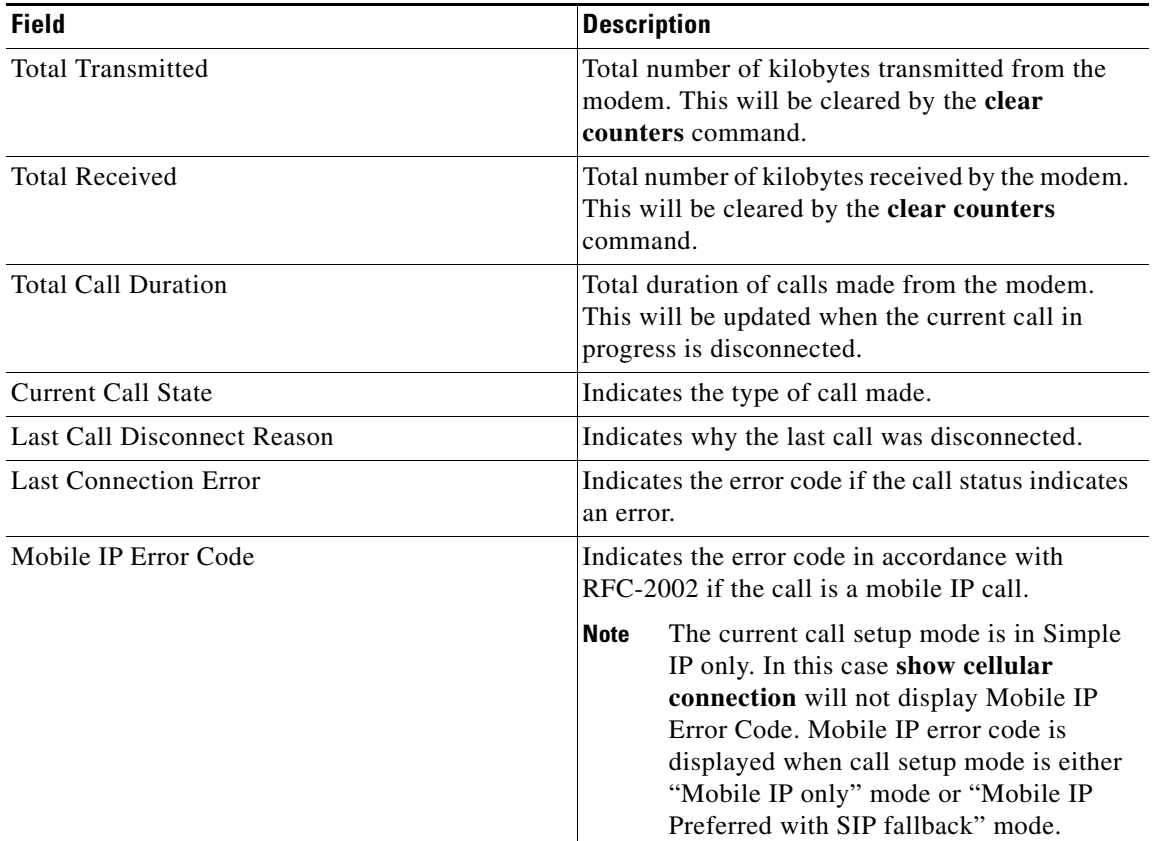

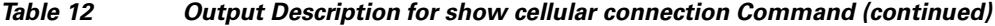

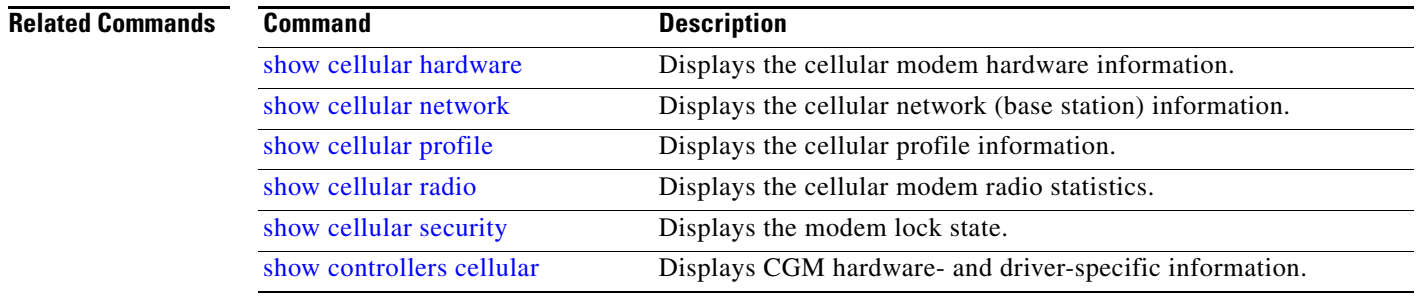

## <span id="page-55-0"></span>**show cellular connection personality**

To display the negotiated personalities when the 1xEVDO-Rev A service is acquired by the modem, use the **show cellular connection personality** command in EXEC mode.

**show cellular** *slot/port* **connection personality**

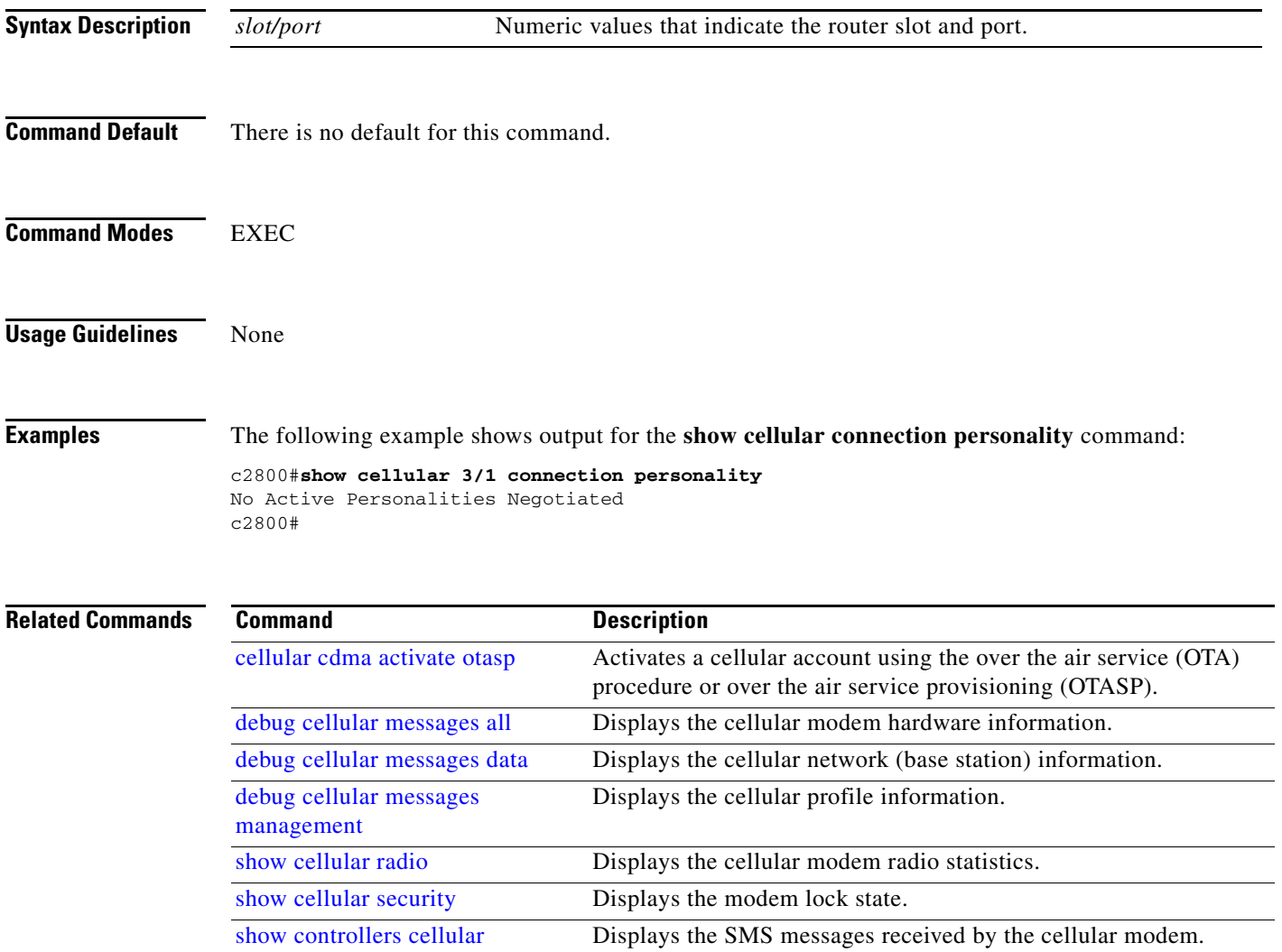

**The Contract of the Contract of the Contract of the Contract of the Contract of the Contract of the Contract of the Contract of the Contract of the Contract of the Contract of the Contract of the Contract of the Contract** 

## <span id="page-56-0"></span>**show cellular hardware**

To display the cellular modem hardware information, use the **show cellular hardware** command in privileged EXEC mode.

**show cellular** *slot/port* **hardware**

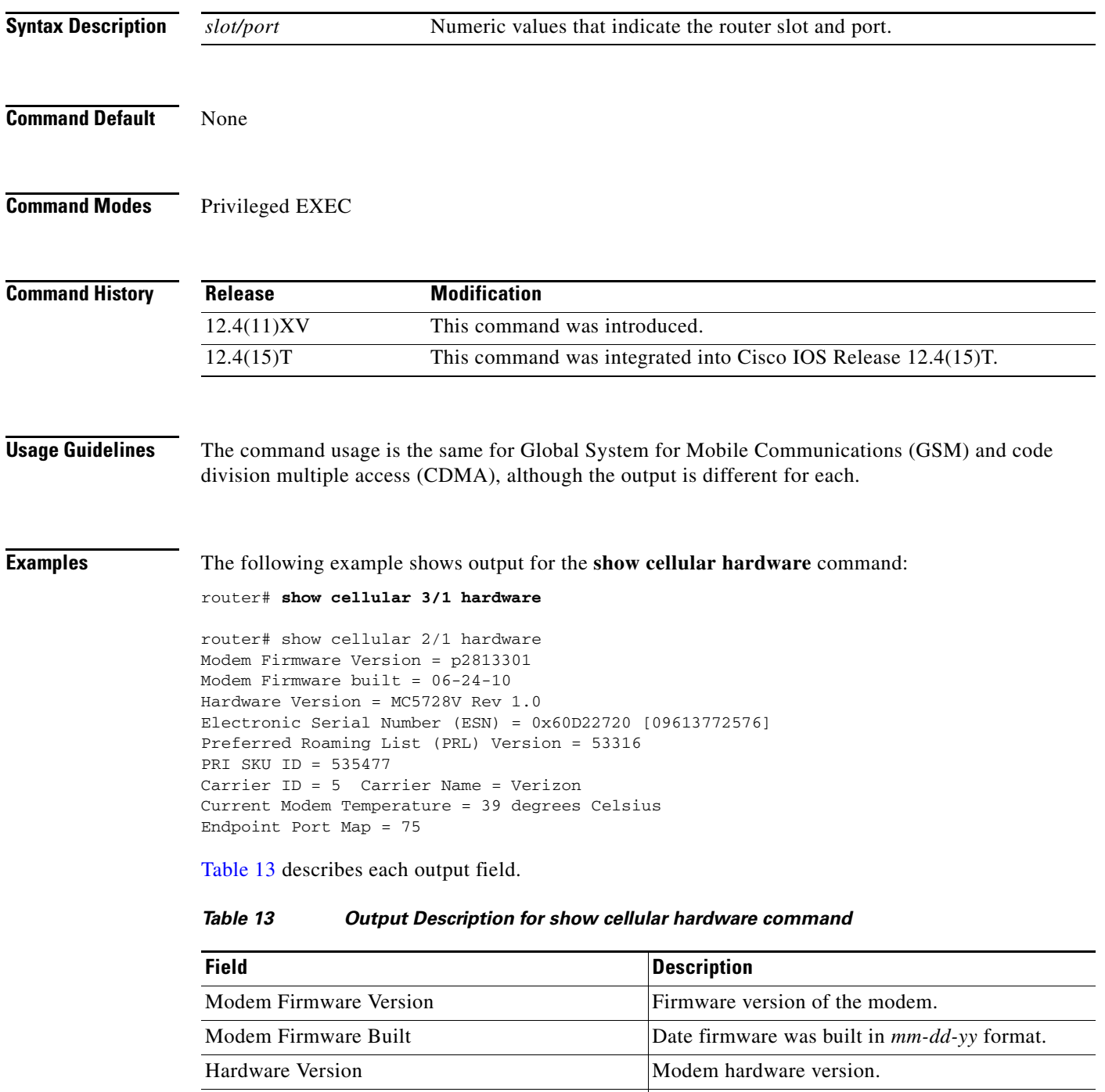

<span id="page-56-1"></span>Electronic Serial Number | Unique serial number of the modem.

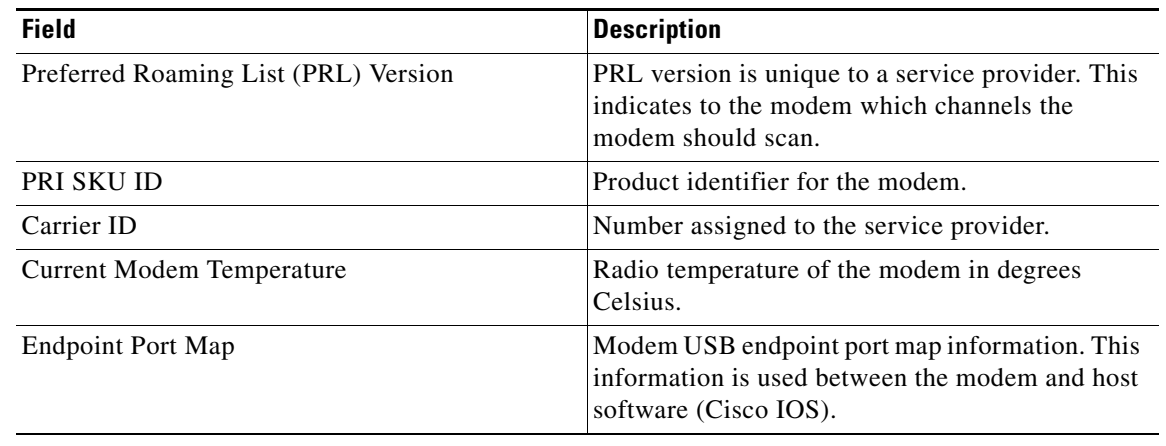

#### *Table 13 Output Description for show cellular hardware command (continued)*

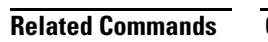

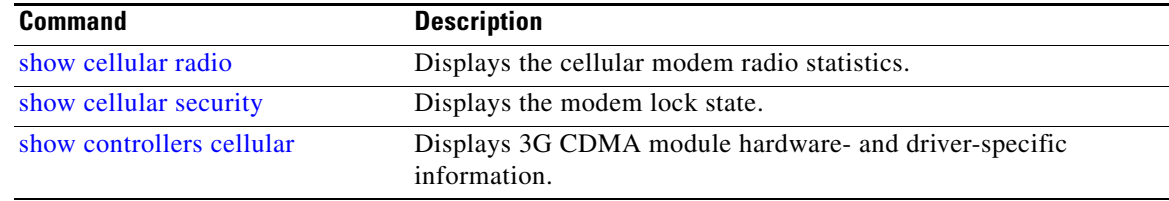

П

 $\overline{\phantom{a}}$ 

## <span id="page-58-0"></span>**show cellular network**

To display information about the carrier network and service, use the **show cellular network** command in privileged EXEC mode.

**show cellular** *slot/port* **network**

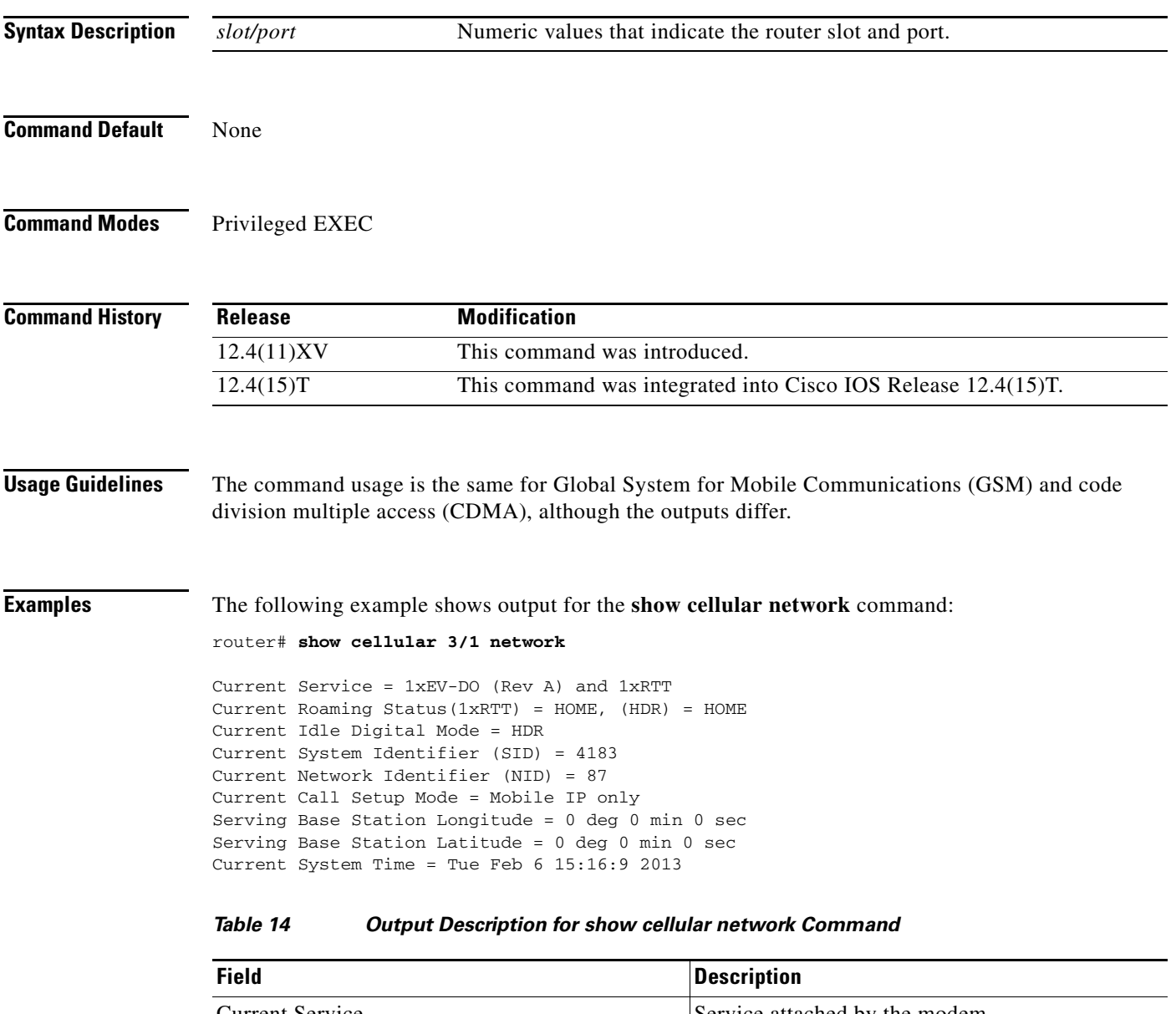

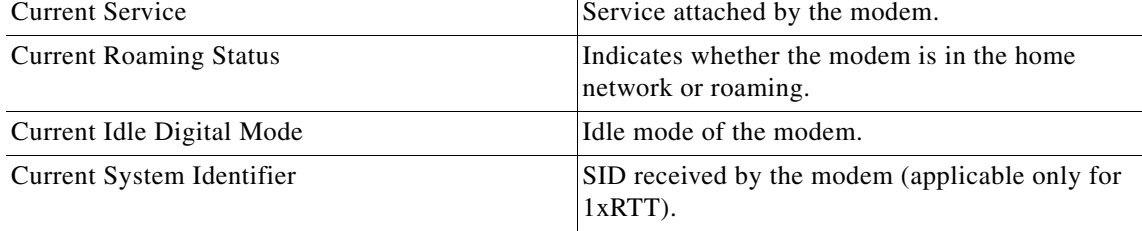

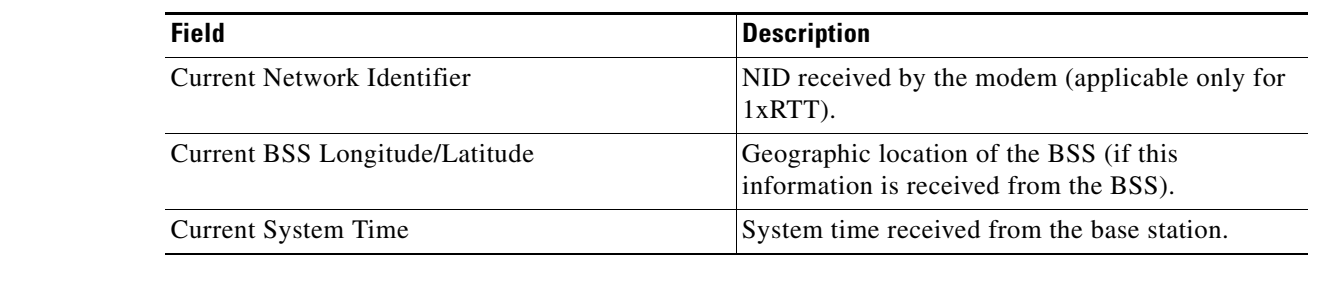

#### *Table 14 Output Description for show cellular network Command*

#### **Related Commands**

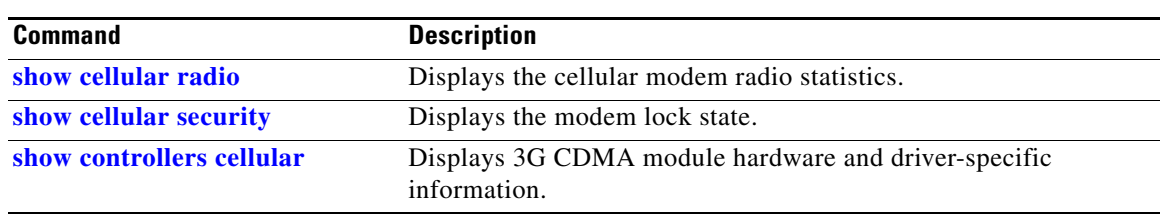

×

## <span id="page-60-0"></span>**show cellular profile**

To display the cellular profile information, use the **show cellular profile** command in privileged EXEC mode.

**show cellular** *slot/port* **profile** *<profile number>* **| all**

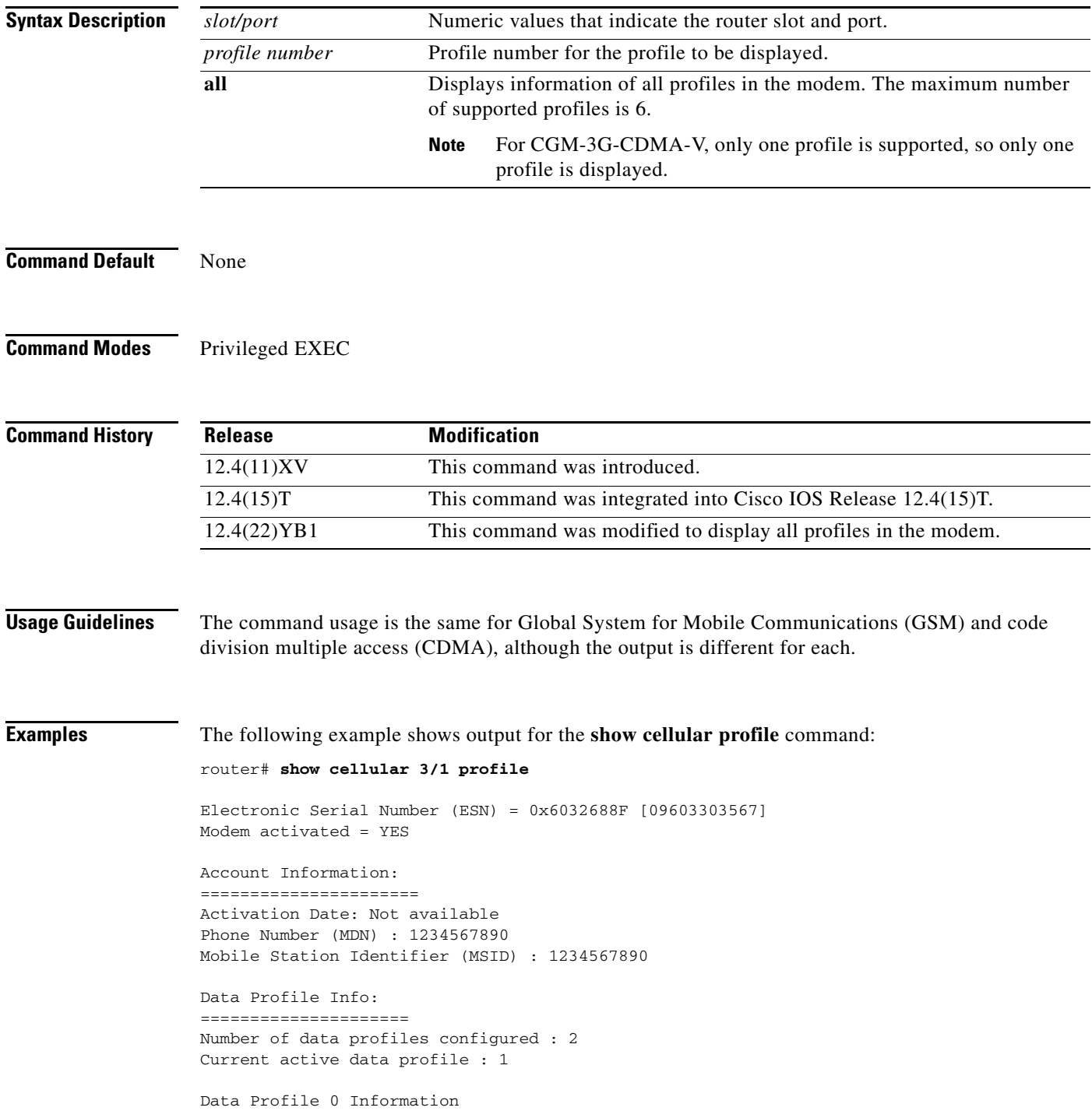

```
==================================
NAI (Network Access Identifier) = 6032688F@hcm.verizon.com
MN-HA SS = Set
MN-HA SPI = 1234
MN-AAA SS = Set
MN-AAA SPI = 1234
Reverse Tunneling Preference = Set
Home Address = 0.0.0.0Primary Home Agent Address = 68.28.15.12
Secondary Home Agent Address = 68.28.31.12
Data Profile 1 Information (Active)
==================================
NAI (Network Access Identifier) = productmarketing432@verizon.com
MN-HA SS = Set
MN-HA SPI = 1234
MN-AAA SS = Set
MN-AAA SPI = 1234
Reverse Tunneling Preference = Set
Home Address = 0.0.0.0
Primary Home Agent Address = 68.28.81.76
Secondary Home Agent Address = 68.28.89.76
```
"\*" Indicates the default profile.

<span id="page-61-0"></span>[Table 15](#page-61-0) describes the output fields from the command.

#### *Table 15 Output Description for show cellular profile Command*

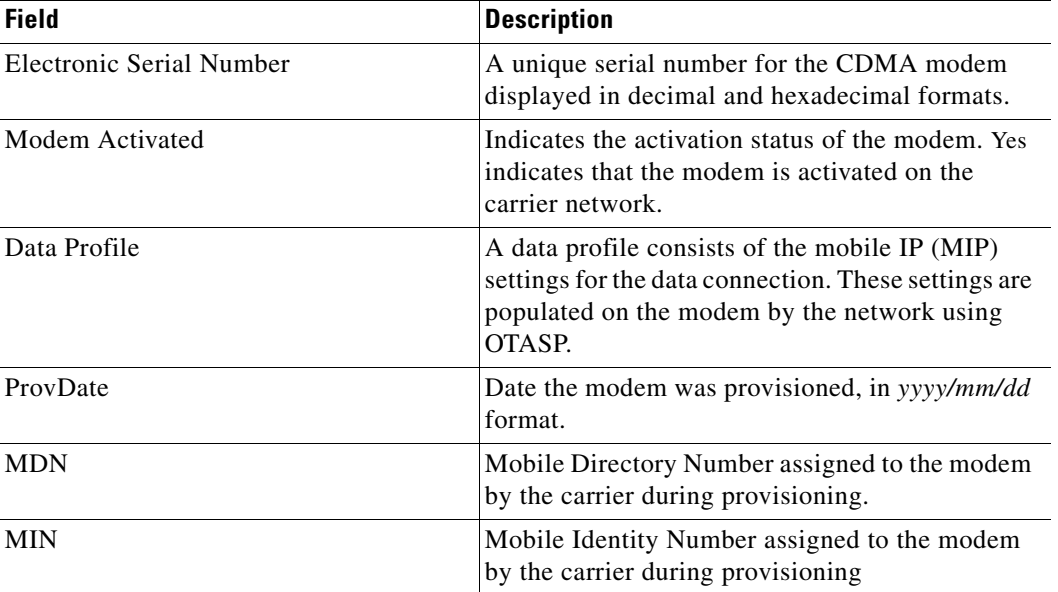

#### **Related Commands**

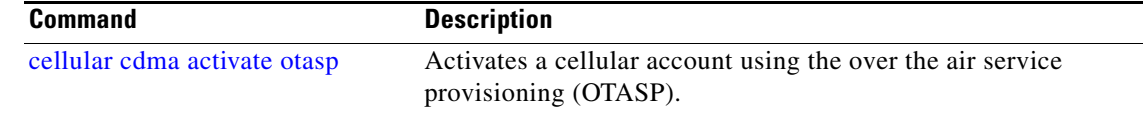

## <span id="page-62-0"></span>**show cellular radio**

To display the cellular modem radio statistics, use the **show cellular radio** command in user privileged EXEC mode.

**show cellular** *slot/port* **radio [history <all | per-hour | per-min | per-sec>]**

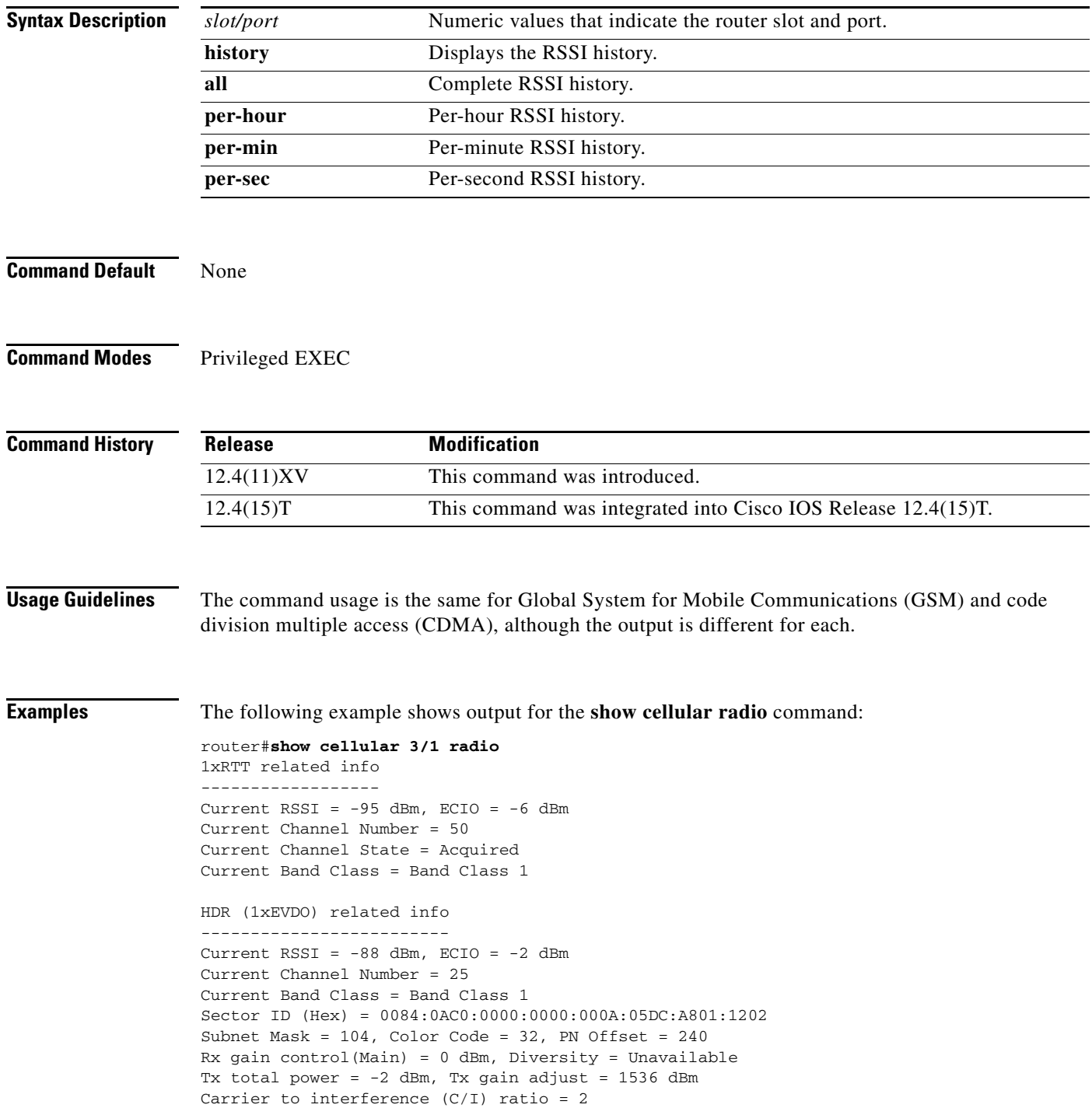

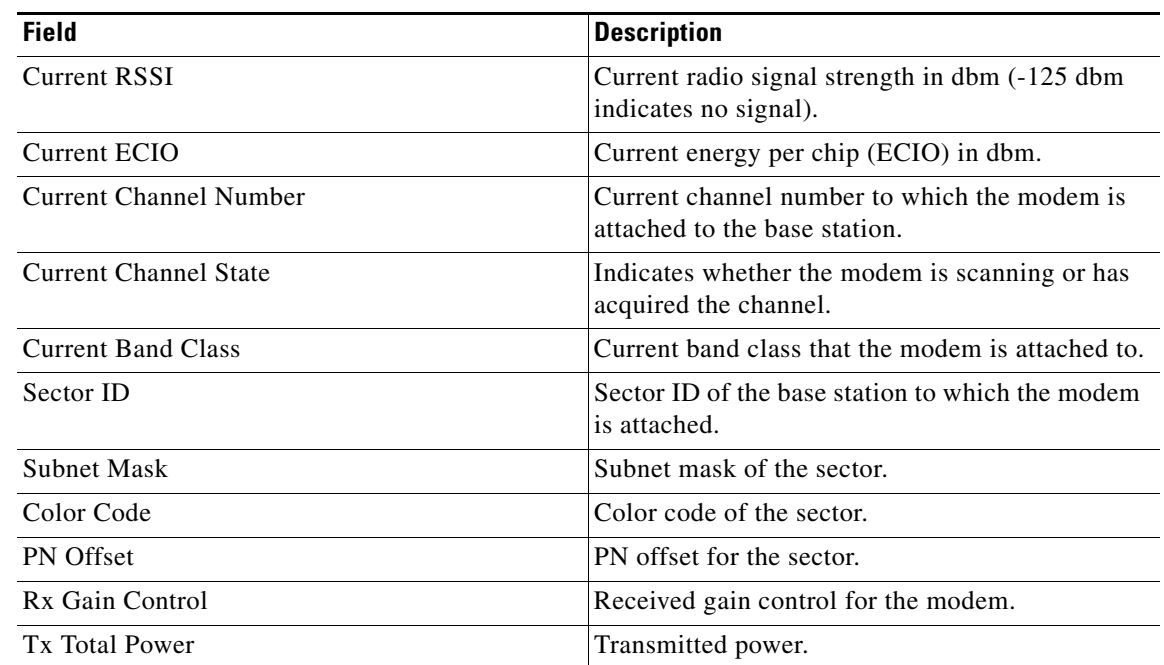

#### *Table 16 Output Description for show cellular radio Command*

#### **Related Comman**

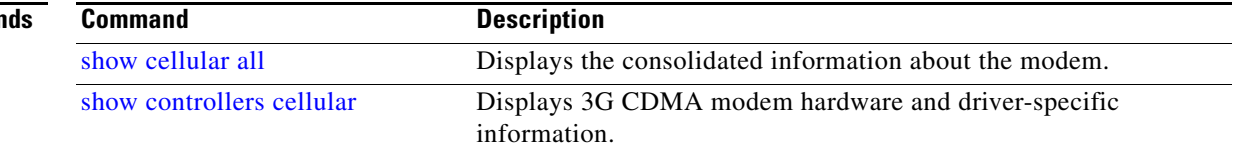

 $\overline{\phantom{a}}$ 

## <span id="page-64-0"></span>**show cellular security**

To display the SIM status (only for CGM-3G-GSM) and modem lock state, use the **show cellular security** command in privileged EXEC mode.

**show cellular** *slot/port* **security**

<span id="page-64-1"></span>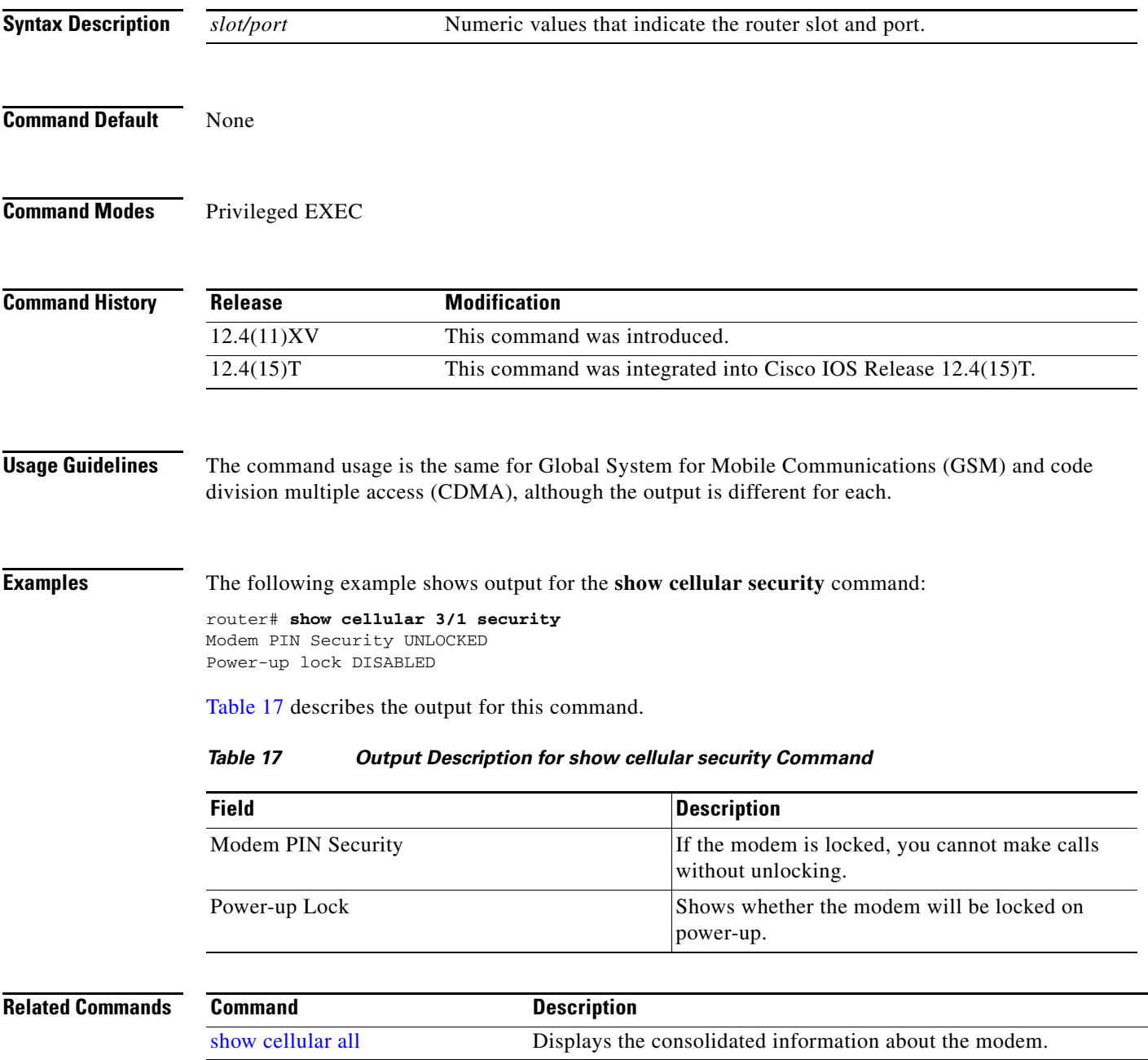

## <span id="page-65-0"></span>**show controllers cellular**

To display 3G CDMA module and driver-specific information, use the **show controllers cellular**  command in privilege EXEC mode.

**show controllers cellular** *slot/port*

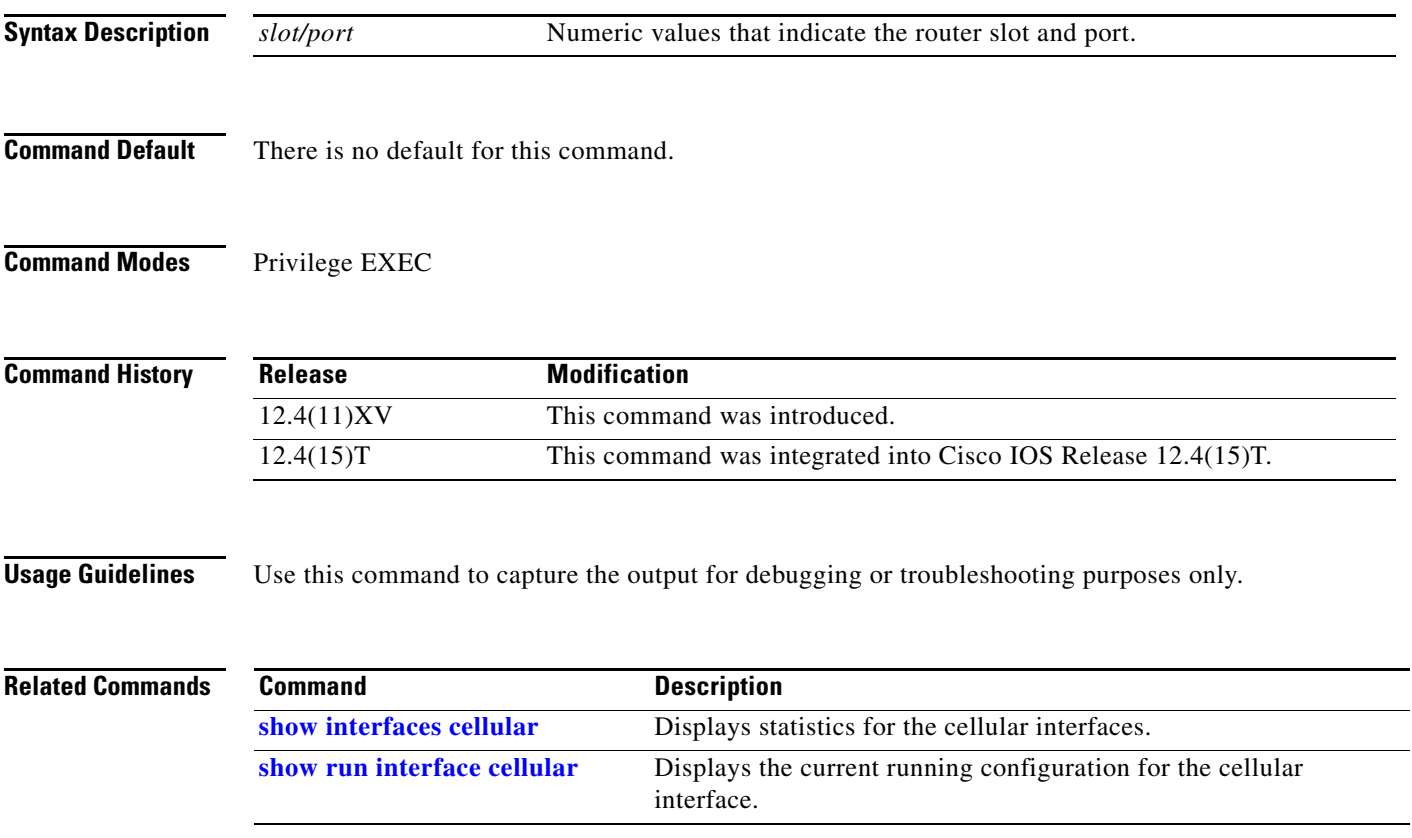

 $\overline{\phantom{a}}$ 

**The Contract of the Contract of the Contract of the Contract of the Contract of the Contract of the Contract of the Contract of the Contract of the Contract of the Contract of the Contract of the Contract of the Contract** 

## <span id="page-66-0"></span>**show interfaces cellular**

To display statistics for the cellular interface, use the **show interfaces cellular** command in EXEC mode.

**show interfaces cellular** *slot/port*

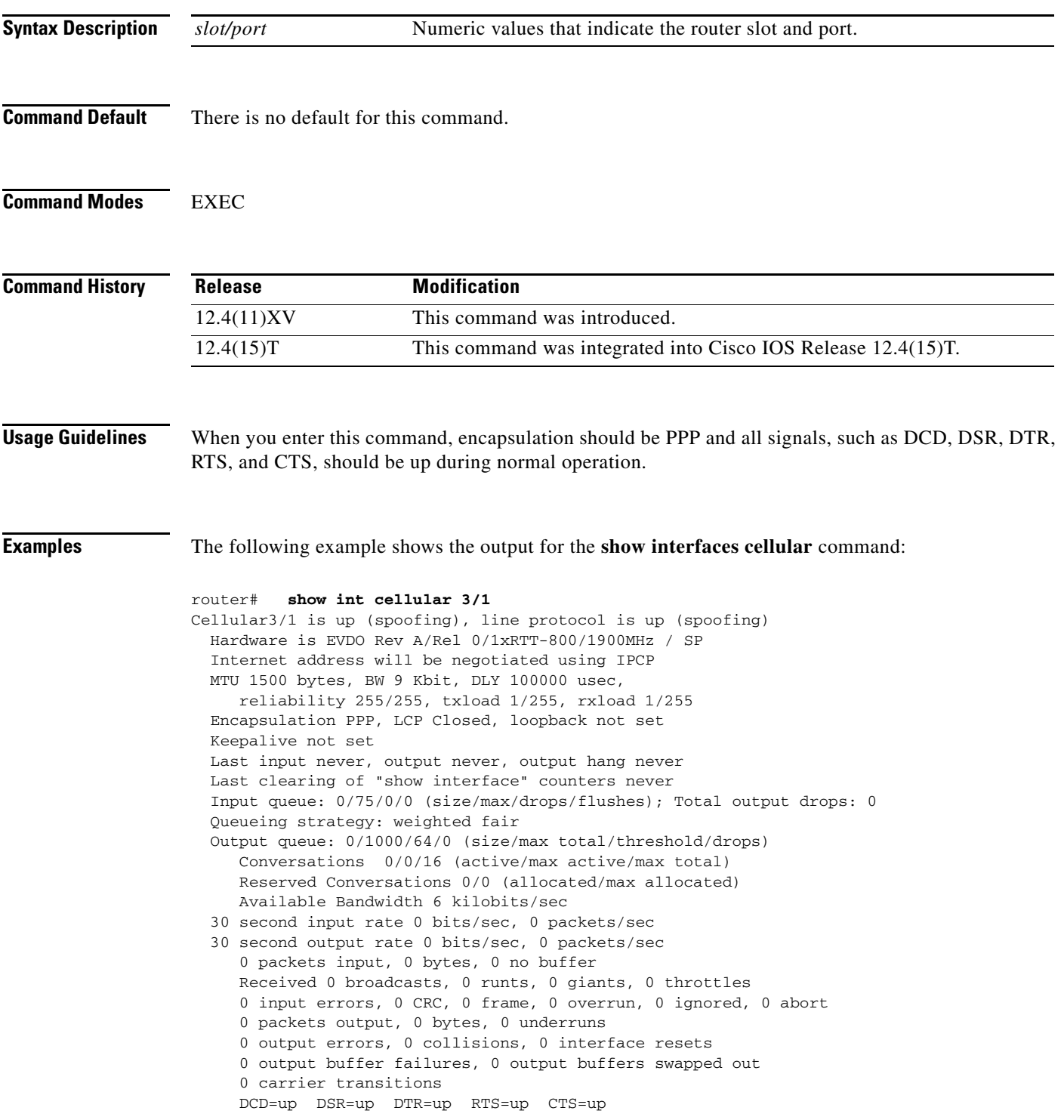

#### **Related Co**

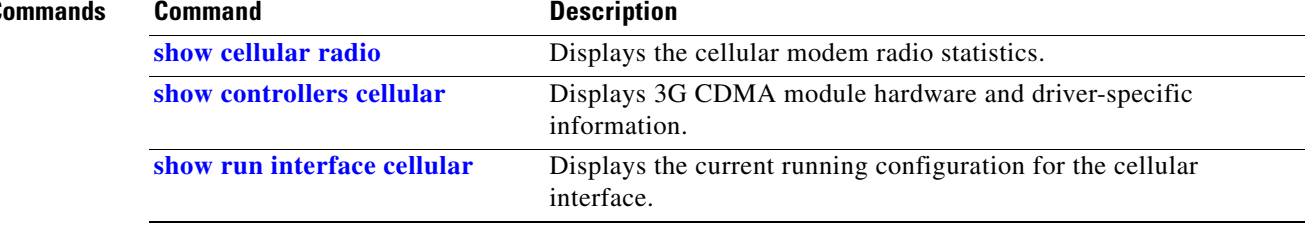

П

 $\overline{\phantom{a}}$ 

## <span id="page-68-0"></span>**show run interface cellular**

To see the current running configuration for the cellular interface, use the **show run interface cellular**  command in privileged EXEC mode.

**show run interface cellular** *slot/port*

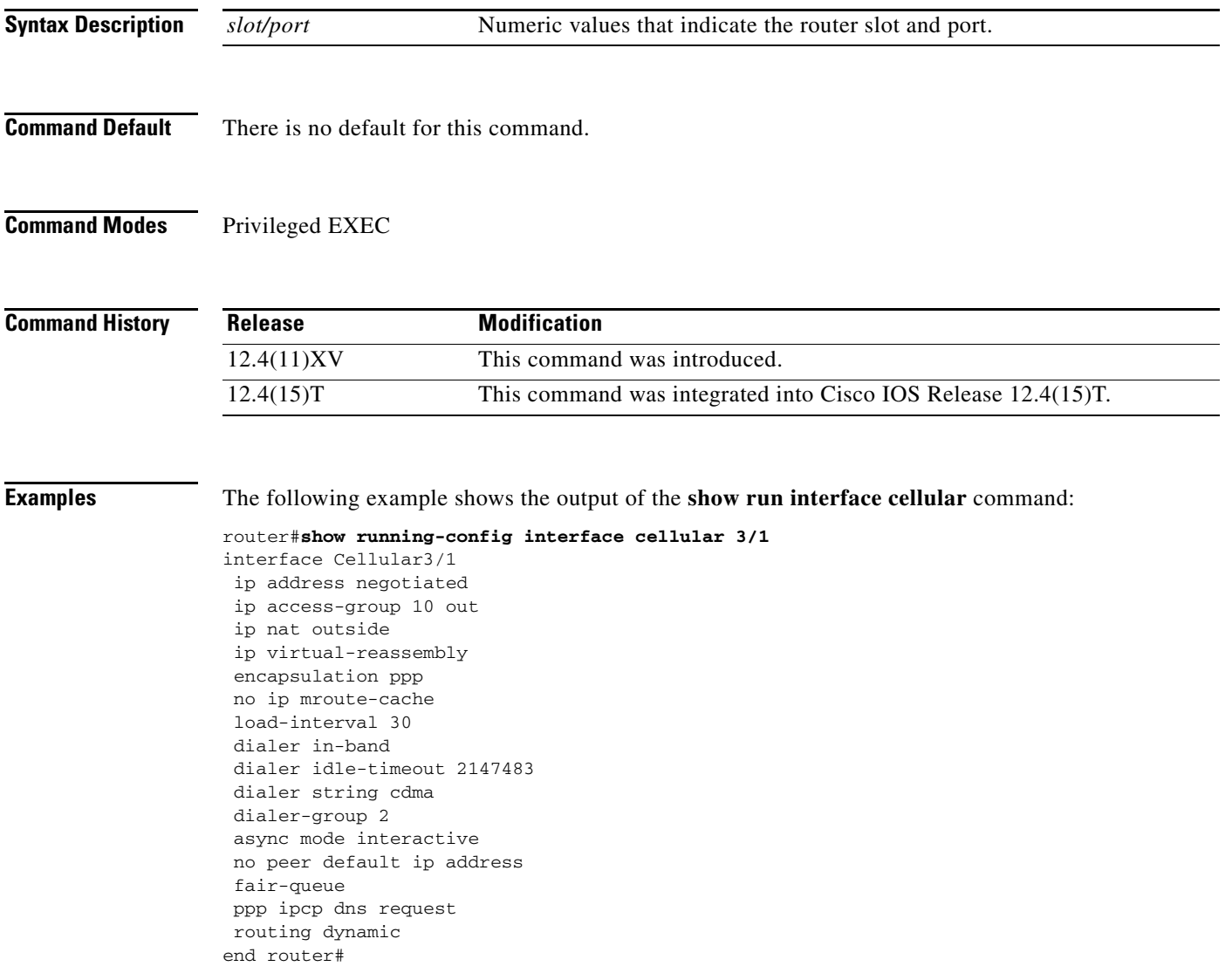

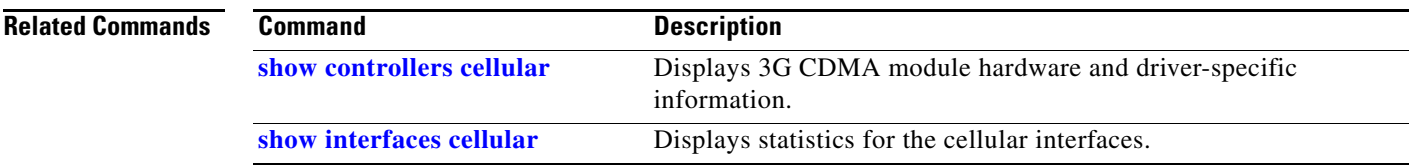

## <span id="page-69-0"></span>**Technical Assistance**

The Cisco Support and Documentation website provides online resources to download documentation, software, and tools. Use these resources to install and configure the software and to troubleshoot and resolve technical issues with Cisco products and technologies. Access to most tools on the Cisco Support and Documentation website requires a Cisco.com user ID and password.

http://www.cisco.com/cisco/web/support/index.html

Cisco and the Cisco Logo are trademarks of Cisco Systems, Inc. and/or its affiliates in the U.S. and other countries. A listing of Cisco's trademarks can be found at [www.cisco.com/go/trademarks.](http://www.cisco.com/go/trademarks) Third party trademarks mentioned are the property of their respective owners. The use of the word partner does not imply a partnership relationship between Cisco and any other company. (1005R)

Any Internet Protocol (IP) addresses and phone numbers used in this document are not intended to be actual addresses and phone numbers. Any examples, command display output, network topology diagrams, and other figures included in the document are shown for illustrative purposes only. Any use of actual IP addresses or phone numbers in illustrative content is unintentional and coincidental.

No combinations are authorized or intended under this document.

© 2014 Cisco Systems, Inc. All rights reserved.